## **NEC**

*Projektor przenośny*

# *L50W*

*Podręcznik użytkownika*

Model nr NP-L50W Druga edycja listopadowa 2011 r.

- DLP i BrillantColor są znakami towarowymi firmy Texas Instruments.
- IBM jest znakiem towarowym lub zastrzeżonym znakiem towarowym firmy International Business Machines Corporation.
- Macintosh, iPod i PowerBook są znakami towarowymi firmy Apple Inc., zastrzeżonymi w USA oraz w innych krajach.
- Microsoft, Windows, Windows Vista i PowerPoint są zastrzeżonymi znakami towarowymi lub znakami towarowymi firmy Microsoft w Stanach Zjednoczonych i/lub innych krajach.
- Adobe, Adobe PDF, Adobe Reader i Acrobat są zastrzeżonymi znakami towarowymi lub znakami towarowymi firmy Adobe Systems Incorporated w Stanach Zjednoczonych i/lub innych krajach.
- MicroSaver to zastrzeżony znak towarowy firmy Kensington Computer Products Group, oddziału firmy ACCO Brands.
- HDMI, logo HDMI oraz High-Definition Multimedia Interface to znaki handlowe lub zastrzeżone znaki handlowe firmy HDMI Licensing LLC.

### Həmr

- Blu-ray to znak towarowy stowarzyszenia Blu-ray Disc Association.
- Logo SDHC, SD, microSD oraz microSDHC są znakammi towarowymi SD-3C, LLC.
- Linux jest znakiem firmowym Linus Torvlds w Stanach Zjednoczonych oraz w innych krajach.
- Wszelkie inne nazwy produktów lub firm wymienione w niniejszej instrukcji obsługi mogą być znakami towarowymi lub zastrzeżonymi znakami towarowymi odpowiednich właścicieli.

• Licensja oprogramowania GPL/LGPL Produkt zawiera oprogramowanie na licensji GNU Powszechnej Licencji Publicznej (GPL), GNU Mniejszej Powszechnej Licencji Publicznej (LGPL) i innych.

Dla dodatkowych informacji dotyczących każdego z oprogramowań, zobacz "readme.pdf" wewnątrz folderu "o GPL&LGPL" na dołączonym CD-ROMie.

#### **UWAGI**

- (1) Nie wolno przedrukowywać całej niniejszej instrukcji obsługi lub jej części bez uzyskania pozwolenia.
- (2) Zawartość tej instrukcji obsługi może ulec zmianie bez powiadomienia.
- (3) Niniejszą instrukcję obsługi przygotowano z najwyższą starannością, lecz w razie odnalezienia jakichkolwiek wątpliwych informacji, błędów lub braków prosimy o kontakt.
- (4) Pomimo artykułu (3) firma NEC nie będzie odpowiadać za roszczenia związane z utratą zysków oraz innymi kwestiami wynikającymi z używania projektora.

## Ważne informacje

### **Przestrogi dotyczące bezpieczeństwa**

#### **Środki ostrożności**

Przed użyciem projektora L50W firmy NEC należy dokładnie przeczytać tę instrukcję i zachować ją w dostępnym miejscu do wykorzystania w przyszłości.

#### **OSTRZEŻENIE**

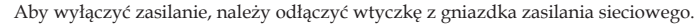

Gniazdko zasilania sieciowego powinno znajdować się maksymalnie blisko urządzenia i musi być łatwo dostępne.

#### **OSTRZEŻENIE**

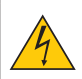

NIE WOLNO OTWIERAĆ OBUDOWY, ABY NIE DOSZŁO DO PORAŻENIA PRĄDEM ELEKTRYCZNYM. WEWNĄTRZ URZĄDZENIA ZNAJDUJĄ SIĘ ELEMENTY PRACUJĄCE POD WYSOKIM NAPIĘCIEM. WSZELKIE PRACE SERWISOWE MOŻE WYKONYWAĆ JEDYNIE WYKWALIFIKOWANY PERSONEL.

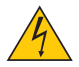

Ten symbol ostrzega użytkownika, że nieizolowane elementy wewnątrz urządzenia znajdują się pod tak dużym napięciem, że może ono spowodować porażenie prądem elektrycznym. Bezpośredni kontakt z dowolnym elementem wewnątrz obudowy jest niebezpieczny.

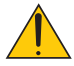

Ten symbol ostrzega użytkownika, że istotne informacje dotyczące pracy i obsługi monitora znajdują się w załączonej literaturze.

Należy się szczegółowo z nimi zapoznać w celu uniknięcia problemów.

**OSTRZEŻENIE:** W CELU UNIKNIĘCIA NIEBEZPIECZEŃSTWA POŻARU LUB PORAŻENIA PRĄDEM NIE NALEŻY WYSTAWIAĆ TEGO URZĄDZENIA NA DESZCZ ANI NA DZIAŁANIE WILGOCI. NIE WOLNO UŻYWAĆ PRZEDŁUŻACZY ANI PODŁĄCZAĆ WTYCZKI URZĄDZENIA DO GNIAZDKA, DO KTÓREGO NIE PASUJĄ WSZYSTKIE WTYKI.

#### **Oświadczenie o zgodności (wyłącznie dla Kanady)**

To urządzenie cyfrowe Klasy B (Class B) spełnia wszystkie wymagania kanadyjskich przepisów dotyczących urządzeń wywołujących zakłócenia elektromagnetyczne.

#### **Informacja o przepisach dotyczących poziomu hałasu emitowanego przez urządzenia – 3.GPSGV.**

Zgodnie z normą EN ISO 7779, najwyższy poziom ciśnienia akustycznego nie przekracza 77 dB(A).

#### **Utylizacja zużytego produktu**

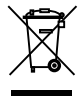

Rozwiązania prawne Unii Europejskiej wprowadzone w każdym Państwie Członkowskim wymagają utylizacji zużytych urządzeń elektrycznych i elektronicznych opatrzonych znakiem umieszczonym po lewej stronie oddzielnie od normalnych odpadów domowych. Dotyczy to projektorów oraz akcesoriów elektrycznych. Przy utylizacji takich produktów należy postępować zgodnie z wytycznymi lokalnej administracji i/lub zapytać się o sposób postępowania w sklepie, gdzie nabyto dany produkt. Po zebraniu zużytych produktów zostają one w odpowiedni sposób wykorzystane ponownie i poddane recyklingowi. Ten wysiłek pozwala naszej firmie ograniczyć ilość odpadów oraz ograniczenie do minimum negatywnego wpływu na środowisko i zdrowie ludzkie. Wyżej wymienione oznaczenie produktów elektrycznych i elektronicznych odnosi się tylko do aktualnych Państw Członkowskich Unii Europejskiej.

#### **OSTRZEŻENIE DLA MIESZKAŃCÓW STANU KALIFORNIA:**

Obsługa kabli dostarczonych z niniejszym urządzeniem powoduje narażenie na kontakt z ołowiem, pierwiastkiem chemicznym uznanym przez Stan Kalifornia, jako wywołujący uszkodzenia płodu lub inne choroby dziedziczne. *UMYJ RĘCE PO DOTYKANIU KABLI.*

### **Zakłócenia elektromagnetyczne (tylko dla USA)**

#### **OSTRZEŻENIE**

Federalna Komisja Łączności (FCC) nie zezwala na dokonywaniu w urządzeniu żadnych modyfikacji ani zmian, ZA WYJĄTKIEM opisanych w niniejszej instrukcji przez NEC Display Solutions of America Inc. Niezastosowanie się do tego przepisu rządowego spowoduje utratę prawa użytkowania urządzenia. Urządzenie zostało przetestowane i stwierdzono jego zgodność z wartościami granicznymi dla urządzeń cyfrowych klasy B (Class B) zgodnie z Częścią 15 (Part 15) Zasad FCC (FCC Rules). Te wartości graniczne zostały określone w celu zapewnienia rozsądnej ochrony przeciwko szkodliwym interferencjom w instalacjach domowych. Urządzenie generuje, wykorzystuje i może promieniować energię fal radiowych i, jeśli nie jest zainstalowane i używane zgodnie z instrukcją, może powodować szkodliwe interferencje z przekazami radiowymi. Nie ma jednak gwarancji, że takie interferencje nie pojawią się w niektórych instalacjach.

W przypadku, gdy urządzenie powoduje zakłócenia w odbiorze radia lub telewizji, co można stwierdzić przez wyłączenie i włączenie urządzenia, zachęca się użytkownika do próby usunięcia interferencji poprzez jedno lub kilka poniższych działań:

- Zmiana orientacji anteny odbiorczej lub przeniesienie jej w inne miejsce.
- Zwiększenie odległość pomiędzy urządzeniem i odbiornikiem.
- Podłączenie urządzenie do gniazda elektrycznego zasilanego z innego obwodu niż to, do którego podłączony jest odbiornik.
- W celu uzyskania pomocy należy skontaktować się z dystrybutorem lub doświadczonym technikiem radiowym/telewizyjnym.

Wyłącznie dla Wlk. Bryt.: W Wielkiej Brytanii, kabel zasilający wyposażony w zatapiane wtyczki, zgodny z normami BS, przeznaczony do użycia z niniejszym urządzeniem, posiada zainstalowany czarny bezpiecznik (pięcioamperowy). Jeżeli kabel zasilający nie jest dostarczony razem z urządzeniem, należy skontaktować się z dostawcą.

#### **Ważne zalecenia dotyczące bezpieczeństwa**

Te instrukcje dotyczące bezpieczeństwa mają zapewnić długi okres eksploatacji projektora oraz zapobiegać porażeniu prądem i pożarowi. Należy dokładnie je przeczytać i przestrzegać wszystkich ostrzeżeń.

#### **Instalacja**

- Projektora nie wolno instalować w następujących warunkach:
	- na niestabilnym wózku, podstawce lub stole;
	- w pobliżu wody, wanny i wilgotnych pomieszczeń;
	- w miejscach narażonych na bezpośrednie działanie światła słonecznego, w pobliżu grzejników i urządzeń generujących ciepło;
	- w środowisku pełnym dymu, kurzu lub pary;
	- na arkuszach papieru, szmatkach, dywanach i kocach.

#### **OSTRZEŻENIE**

- Gdy projektor zostanie włączony, nie należy używać obiektów innych niż wysuwana przesłona obiektywu do przykrycia obiektywu. W przeciwnym wypadku można spowodować przegrzanie obiektu przykrywającego, a co za tym idzie pożaru lub uszkodzeń dzięki emitującego ciepła z wyjścia światła.
- W pobliżu obiektywu projektora, nie należy umieszczać jakichkolwiek obiektów, które mogą łatwo emitować ciepło. W przeciwnym wypadku przedmioty mogą zostać stopione przez ciepło emitowane z wyjścia światła.

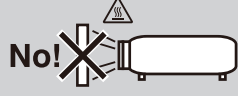

### **A** Fire and Shock Precautions **A**

- Należy upewnić się, że zapewniona jest wystarczająca wentylacja oraz że odpowietrzniki nie są niczym zasłonięte, aby zapobiec nagromadzeniu się ciepła wewnątrz projektora. Należy pozostawić przynajmniej 10 cm (4 cale) przestrzeni pomiędzy projektorem i ścianami.
- Po włączeniu projektora i zaraz po jego wyłączeniu, nie należy dotykać wylotu wentylacji, ponieważ się on rozgrzewa.
- Nie wolno pozwolić na wpadanie ciał obcych (takich jak spinacze do papieru i skrawki papieru) do wnętrza projektora. Nie wolno próbować wyjmować przedmiotów, które wpadły do wnętrza projektora. Do wnętrza projektora nie wolno wkładać metalowych przedmiotów, takich jak drut czy śrubokręt. W razie dostania się jakiegoś przedmiotu do wnętrza projektora należy natychmiast odłączyć go od zasilania i zlecić usunięcie takiego przedmiotu wykwalifikowanemu pracownikowi serwisu.
- Na górnej powierzchni projektora nie wolno kłaść żadnych przedmiotów.
- Nie wolno dotykać wtyczki przewodu zasilającego podczas burzy z piorunami. Może to spowodować pożar lub porażenie prądem.
- Projektor przez jest przeznaczony do pracy z zasilaniem 100-240 V, prąd zmienny, 50/60 Hz. Przed pierwszym uruchomieniem projektora należy upewnić się, że używane źródło zasilania ma odpowiednie parametry.
- Nie wolno zaglądać w obiektyw przy włączonym projektorze. Może to spowodować poważne uszkodze-

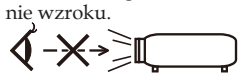

- Nie wkładać żadnych przedmiotów (szkła powiększające itp.) w strumień światła projektora. Światło wychodzące z obiektywu ma skoncentrowaną wiązkę, dlatego każdy przedmiot może ją odbić w inne miejsce, powodując nieprzewidziane skutki, takie jak pożar lub uszkodzenie oczu.
- Nie blokować żadnymi przedmiotami strumienia światła pomiędzy źródłem światła a zwierciadłem. Może to spowodować zapalenie się tego przedmiotu.
- Przewód zasilający należy traktować z zachowaniem szczególnej ostrożności. Uszkodzony lub wystrzępiony przewód zasilający może być przyczyną porażenia prądem elektrycznym lub pożaru.
	- Nie wolno używać innych przewodów zasilających poza dostarczanym.
	- Nie wolno nadmiernie zginać i szarpać przewodu zasilającego.
	- Przewodu zasilającego nie wolno umieszczać pod projektorem oraz innymi ciężkimi przedmiotami.
	- Przewodu zasilającego nie wolno zakrywać miękkimi materiałami takimi, jak dywany.
	- Nie wolno podgrzewać przewodu zasilającego.
	- Wtyczki przewodu zasilającego nie wolno dotykać mokrymi rękami.
- W następujących sytuacjach projektor należy wyłączyć, odłączyć przewód zasilający i zlecić jego sprawdzenie wykwalifikowanemu pracownikowi serwisu:
	- Przewód zasilający lub jego wtyczka są uszkodzone lub przetarte.
	- Doszło do rozlania płynu na projektor lub był on narażony na działanie deszczu lub wody.
	- Projektor nie działa w standardowy sposób przy przestrzeganiu wytycznych opisanych w tym Podręczniku użytkownika.
	- Doszło do upuszczenia projektora lub uszkodzenia obudowy.
	- Wystąpiła znacząca zmiana w działaniu projektora, sygnalizująca konieczność dokonania przeglądu serwisowego.
- Przed przeniesieniem projektora należy odłączyć przewód zasilający oraz wszystkie inne przewody.
- Przed umyciem obudowy lub wymianą lampy należy wyłączyć projektor i odłączyć przewód zasilający.
- Nie należy wysyłać projektora w miękkim opakowaniu przy dostawie lub wysyłce cargo. Projektor wysłany w miękkim opakowaniu może ulec znieszczeniu.

#### **Środki ostrożności dotyczące pilota zdalnego sterowania**

- Pilota zdalnego sterowania trzeba traktować z zachowaniem szczególnej ostrożności.
- W razie zamoczenia pilota zdalnego sterowania należy go natychmiast wytrzeć do sucha.
- Unikać nadmiernego ciepła i wilgoci.
- Baterii nie wolno podgrzewać, demontować oraz powodować zwarcia.
- Nie wolno wyrzucać baterii do ognia.
- Jeśli pilot zdalnego sterowania nie będzie używany przez długi czas, należy wyjąć baterie.
- Pozbywanie się zużytych baterii powinno być zgodne z lokalnymi przepisami.
- Nie wkładać baterii w odwrotnym kierunku.

#### UWAGA:

\* Baterię pastylkową należy przechowywać z dala od dzieci, gdyż może nastąpić połknięcie baterii.

#### **Informacje o trybie Tryb wentylatora**

- Przy używaniu projektora na wysokości przekraczającej 760 metrów (2500 stóp) należy ustawić opcję [Tryb wentylatora] parametru [Wysoki].
- Używanie projektora na wysokości 760 metrów (2500 stóp) i wyższych bez USTAWIENIE opcji [Wysoki] może spowodować przegrzanie i wyłączenie projektora. W takiej sytuacji należy odczekać kilka minut i ponownie włączyć projektor.

#### **Informacje dotyczące praw autorskich oryginalnie wyświetlanych obrazów:**

Należy pamiętać, że używanie tego projektora do celu osiągania zysków lub przyciągania uwagi publiczności w takich miejscach jak kawiarnie lub hotele oraz stosowanie kompresji lub rozszerzania obrazu z wykorzystaniem funkcji podanych w dalszej części może zostać uznane za naruszenie praw autorskich, które są chronione międzynarodowymi przepisami. Funkcja [Wsp. Kształtu Obrazu], [Zniekształc. Trapez.], [D-ZOOM] oraz inne podobne funkcje.

# *Spis treści*

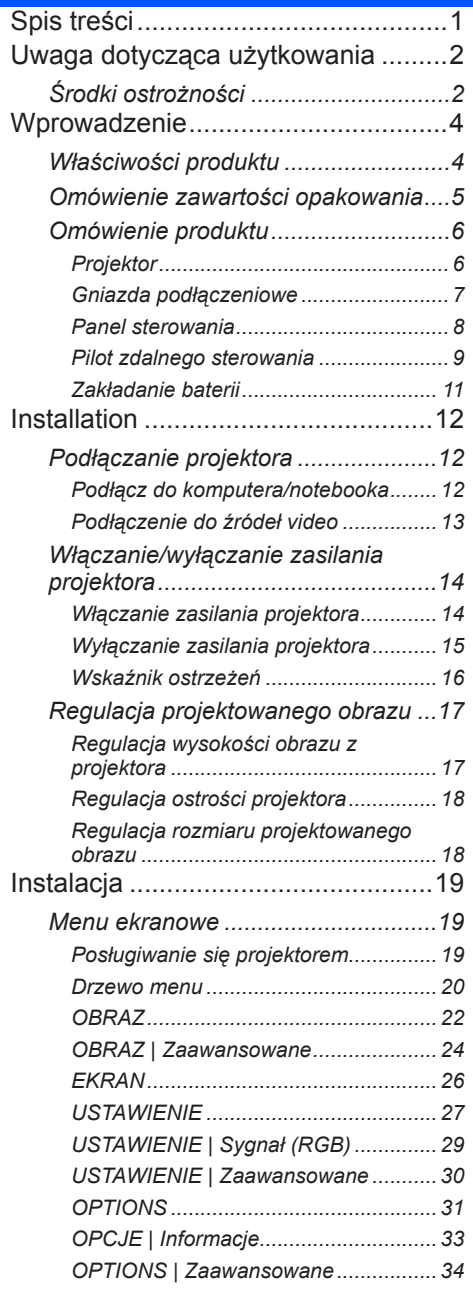

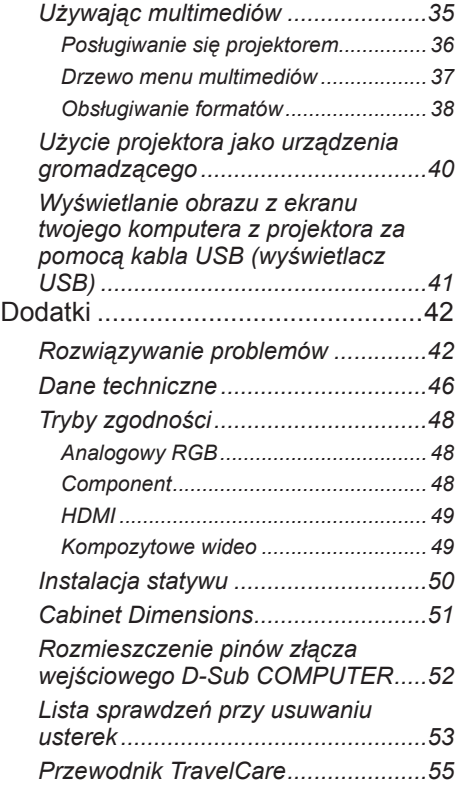

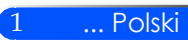

# <span id="page-8-0"></span>*Uwaga dotycząca użytkowania*

### **Środki ostrożności**

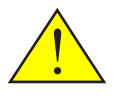

*W celu uzyskania maksymalnej żywotności urządzenia, należy stosować się do wszystkich ostrzeżeń, zasad ostrożności i zaleceń dotyczących konserwacji przedstawionych w niniejszej instrukcji.*

■ Ostrzeżenie - Projektor należy włączyć przed włączeniem źródeł sygnału.

Informacje związane z ograniczeniem używania niebezpiecznych substancji przeznaczone dla rynku tureckiego – EEE Yonetmeliđine Uygundur.

Ekrany o wysokim współczynniku odbicia nie są optymalne dla tego urządzenia. Im niższy współczynnik odbicia (np. współczynnik odbicia rzędu 1), tym lepsza jakość rzucanego obrazu.

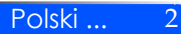

# *Uwaga dotycząca użytkowania*

#### *Należy:*

- Przed rozpoczęciem czyszczenia, urządzenie należy wyłączyć.
- Do czyszczenia gabinet należy używać miękkiej ściereczki zwilżonej łagodnym środkiem czyszczącym.
- Jeśli produkt nie będzie używany przez dłuższy czas należy odłączyć go od gniazda prądu zmiennego.
- Jeżeli zwierciadło lub obiektyw są zabrudzone, należy je wyczyścić dostępnymi w handlu ściereczkami do obiektywów.

#### *Nie należy:*

- Stosować do czyszczenia środków czyszczących o własnościach ściernych, wosków lub rozpuszczalników.
- Używać urządzenia w następujących warunkach:
	- Wyjątkowo wysoka lub niska temperatura lub wilgotność.
	- W miejscach, w których może wystąpić nadmierne zapylenie i zabrudzenie.
	- W bezpośrednim świetle słonecznym.
	- Nie należy naciskać zbyt mocno na obiektyw.

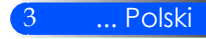

### **Właściwości produktu**

<span id="page-10-0"></span>*Niniejszym produktem jest 0,45" projektor DLP™ o pojedyńczym chipie WXGA. Cechy posiadane:*

- Mały i lekki wyświetlacz LED Projektor, zamiast lampy, używa diody LED jako źródła światła.
- Wyświetlanie popularnego szerokiego ekranu Wyświetlanie wysokiej rozdzielczości — 1.039.680 pikseli (podobne do WXGA)
- Szybki start (4 sekundy), Szybkie wyłączanie (0,5 sekundy), Bezpośrednie wyłączanie 4 sekundy po włączeniu, projektor jest gotowy do wyświetlenia zawartości komputera lub obrazów wideo.

Projektor może zostać wyłączony natychmiast po przyciśnięciu przycisku. Przy wyłączeniu przy użyciu pilota lub z obudowy, system chłodzący nie jest potrzebny.

Projektor posiada cechę "Bezpośrednie wyłączanie". Niniejsza cecha pozwala na wyłączenie (nawet przy wyświetlaniu obrazów) poprzez rozłączenie od zasilacza prądu.

Aby odłączyć zasilanie prądu gdy projektor jest włączony, użyj kabla prądu wyposażonego w przełącznik i przerywacz.

- Energooszczedna technologia z 0,5 W trybem oczekiwania. W trybie oczekiwania projektor zużywa tylko 0,5 W.
- Tryb Eco

Niniejsza cecha zaoszczędzi koszty zużycia pradu gdy "Tryb Eko" zostanie ustawiony na "Włącz" w menu Opcje.

- Cyfrowy sygnał dzięki gnieździe wejściowemu HDMI Wejście HDMI dostarcza kompatybilny cyfrowy sygnał HDCP. Wejście HDMI obsługuje również sygnał audio.
- 2 Wbudowany głośnik dla zintegrowanego rozwiązania dźwiękowego Niestereofoniczny 2 W głośnik dostarcza wymaganej głośności dla dużych pomieszczeń.
- Wyświetlacz USB

Użycie komercyjnie dostępnych kabli USB (kompatybilnych ze specyfikacją USB 2,0) aby podłączyć komputer z projektorem, pozwala ci na wysyłanie obrazów z ekranu komputera do projektora bez potrzeby tradycyjengo kabla komputerowego (VGA).

■ Multimedia

Niniejsza cecha pozwala ci na przeglądanie zdjęć, muzyki, wideo lub plików obsługujących Office Reader (Adobe PDF lub Microsoft Word/Excel/PowerPoint) zgromadzonych na karcie SD lub urządzeniu przenośnym USB.

Niniejsza funkcja pozwala ci również na użycie części pamięci wewnątrz projektora jako urządzenia przechowującego.

#### ■ Cechy automatycznego włączania lub automatycznego wyłączania

Cechy automatycznego włączania, automatycznego wyłączania oraz wyłącznik czasowy eliminują potrzebę używania przycisku MOCY na pilocie lub obudowie projektora.

■ Korekta koloru ściany

Początkowe ustawienia wbudowanej korekty koloru ściany dostarczają korekty koloru adaptacyjego podczas projekcji na materiale ekranu o kolorze innym niż biały.

Polski ... 4

<span id="page-11-0"></span>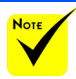

 Proszę zachować oryginalne pudełko i materiały zabezpieczające w przypadku potrzeby wysyłki projektora.

### **Omówienie zawartości opakowania**

*Projektor jest dostarczany z wszystkimi elementami pokazanymi poniżej. Należy sprawdzić, czy urządzenie jest kompletne. W przypadku braku któregoś z elementów należy skontaktować się ze sprzedawcą.*

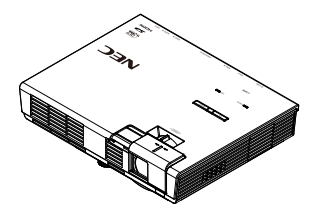

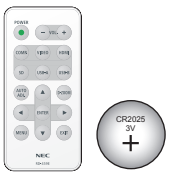

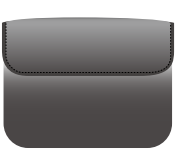

Projektor

Pilot zdalnego sterowania (P/N: 79TC5091) Baterii (CR2025)

Wewnętrzna skrzynka (P/N: 79TC5011)

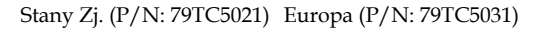

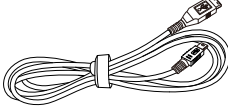

Kabel USB (P/N: 79TC5071)

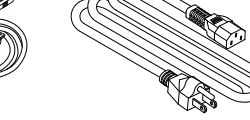

Kabel zasilający x 1 Kabel łączący z komputerem (VGA) (P/N: 79TC5061)

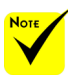

 Ze względu na różnice zastosowań w każdym kraju, w niektórych regionach mogą być dostarczane inne akcesoria.

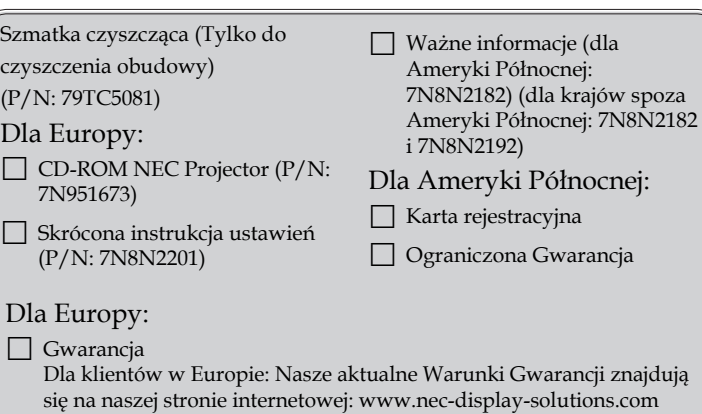

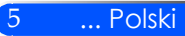

### <span id="page-12-0"></span>**Omówienie produktu**

**Projektor**

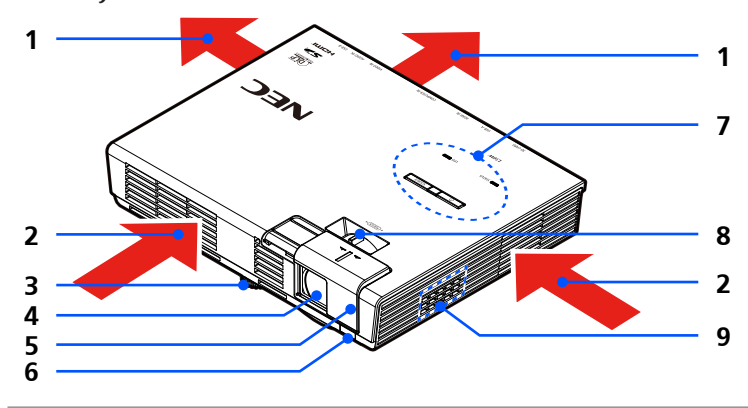

- 1. Wentylacja (wylot)
- 2. Wentylacja (wlot)<br>3. Nóżki regulacji na
- 3. Nóżki regulacji nachylenia
- 4. Obiektyw
- 5. Pokrywa obiektywu
- 6. Czujnik pilota
- 7. Panel sterowania
- 8. Dźwignia fokus
- 9. Głośnik

### **Gniazda podłączeniowe**

<span id="page-13-0"></span>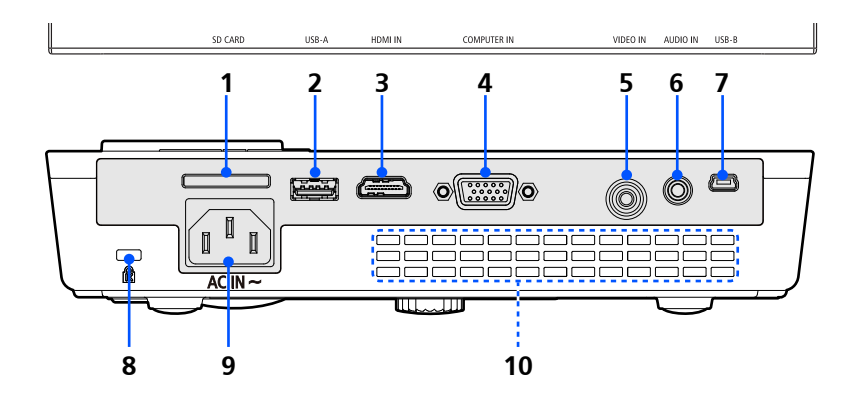

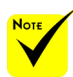

 Nie ma gwarancji, iż projektor będzie obsługiwał wszystkie karty SD oraz wszystkie urządzenia USB dostępne na rynku.

 Telefony komórkowe oraz iPod nie mogą zostać podłączone przez gniazdo USB-A.

1. Slot KARTY SD

Używany dla multimediów. Uwaga: Obsługiwanymi typami kart SD są:

- Karty SD do 2 GB
- Karty SDHC do 32 GB

(Karty Mini/Micro SD oraz Mini/Micro SDHC wymagają adaptera.)

2. Port USB-A

Podłącza komercyjnie dostępne urządzenia USB. Używany dla multimediów.

- 3. Gniazdo WEJŚCIA HDMI
- 4. Gniazdo WEJŚCIA KOMPUTERA
- 5. Gniazdo VIDEO IN
- 6. Gniazdo WEJŚCIA AUDIO
- 7. Port USB-B

Używany dla multimediów oraz wyświetlacza USB.

- 8. Gniazdo zabezpieczające Kensington™ (umożliwia założenie systemu zabezpieczającego MicroSaver®)
- 9. GNIAZDO ZASILANIA
- 10. Wentylacja (wylot)

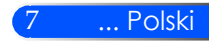

### **Panel sterowania**

<span id="page-14-0"></span>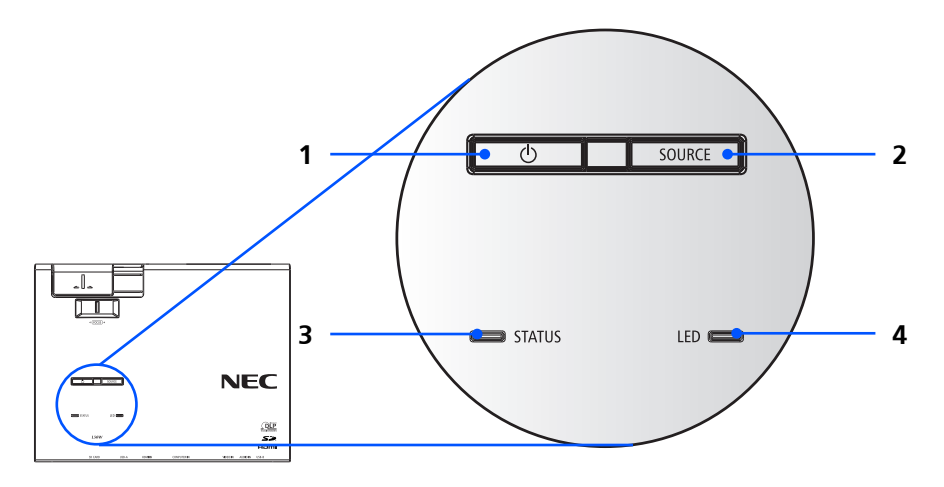

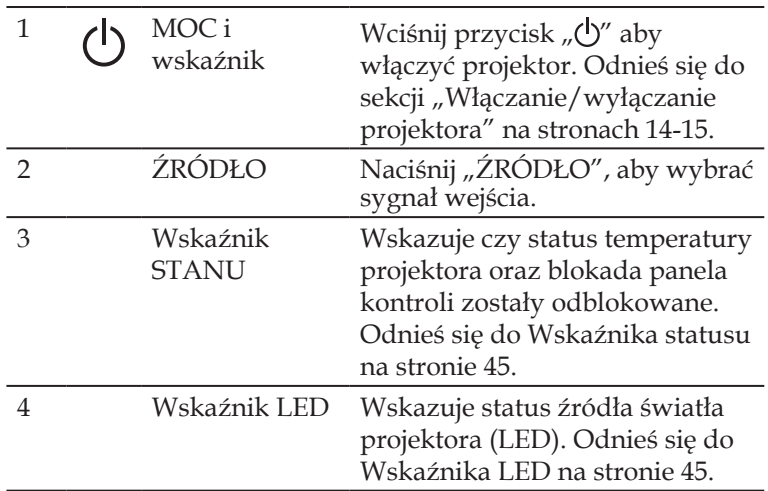

### **Pilot zdalnego sterowania**

<span id="page-15-0"></span>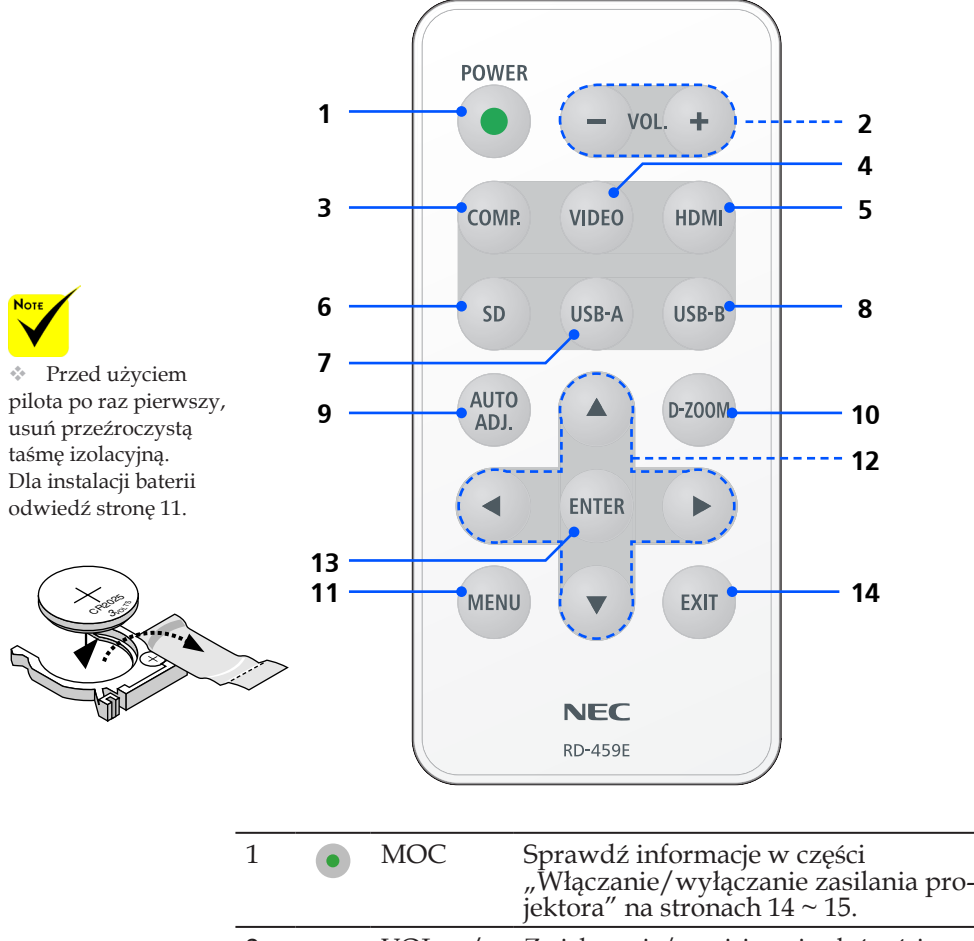

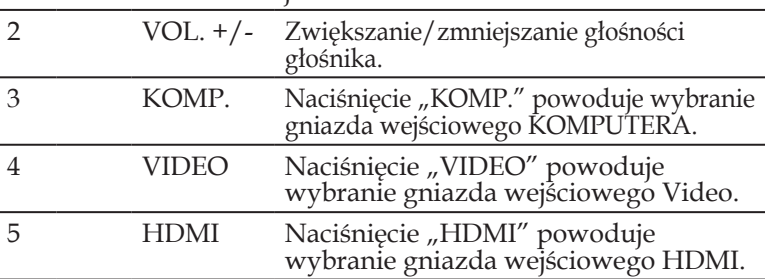

9 ... Polski

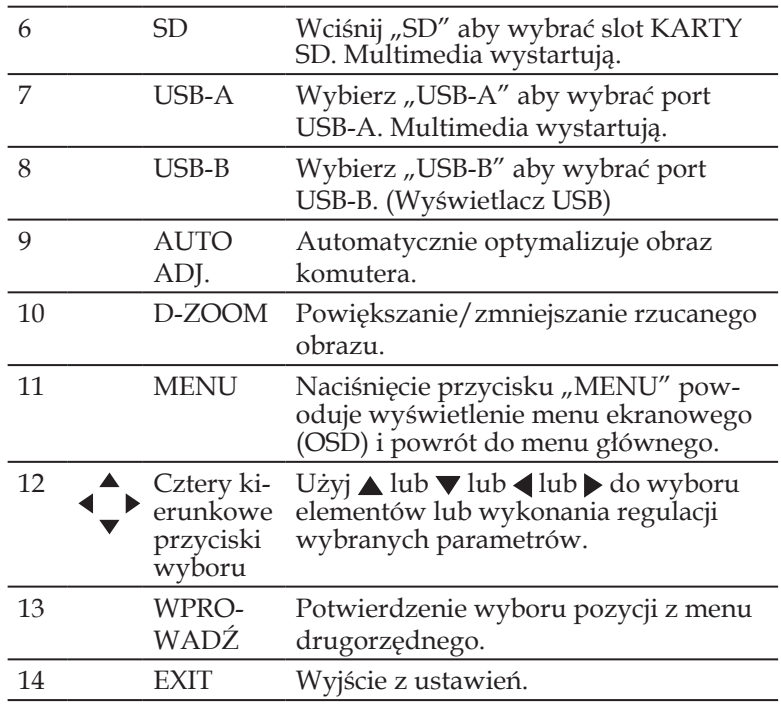

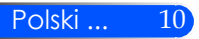

### <span id="page-17-1"></span><span id="page-17-0"></span>**Zakładanie baterii**

1. Mocno nacisnąć i odsunąć pokrywę baterii.

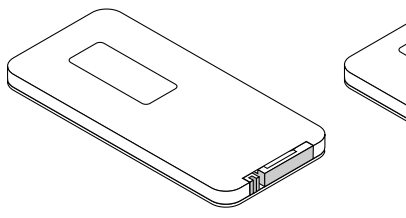

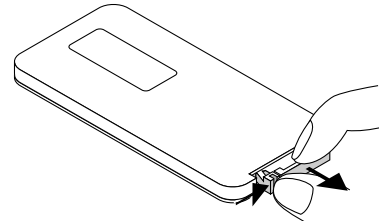

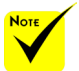

 Sygnał podczerwieni zależy od linii widzenia i sięga na odległość około 7 m (22 stóp) w obrębie 60-stopniowego kąta czujnika zdalnego sterowania w obudowie projektora.

 Projektor nie zareaguje jeżeli pomiędzy pilotem a sensorem znajdują się jakieś obiekty lub jeśli na sensor pada bardzo jasne światło. Słaba bateria również spowoduje, iż pilot nie będzie działał prawidłowo.

 Baterię pastylkową należy przechowywać z dala od dzieci, gdyż może nastąpić połknięcie baterii.

2. Usuń starą, litową, pastylkową baterię oraz zainstaluj nową (CR2025). Upewnij się, że włożyłeś baterię "+" do góry.

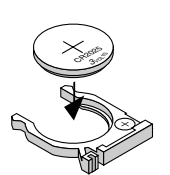

3. Okładka pokrywę.

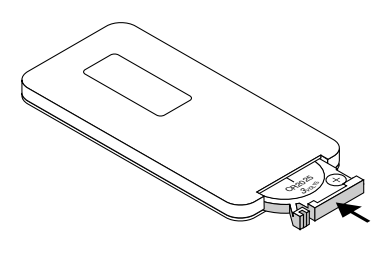

#### **Środki ostrożności dotyczące pilota zdalnego sterowania**

- Pilota zdalnego sterowania trzeba traktować z zachowaniem szczególnej ostrożności.
- W razie zamoczenia pilota zdalnego sterowania należy go natychmiast wytrzeć do sucha.
- Unikać nadmiernego ciepła i wilgoci.
- Nie wkładać baterii w odwrotnym kierunku.

#### **OSTRZEŻENIE:**

W przypadku nieprawidłowego ułożenia baterii istnieje niebezpieczeństwo wybuchu.

Podczas wymiany używać baterii tego samego typu lub podobnych zalecanych przez producenta.

Zużyte baterie należy utylizować zgodnie z lokalnymi przepisami.

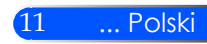

# <span id="page-18-0"></span>*Instalacja*

### **Podłączanie projektora**

### **Podłącz do komputera/notebooka**

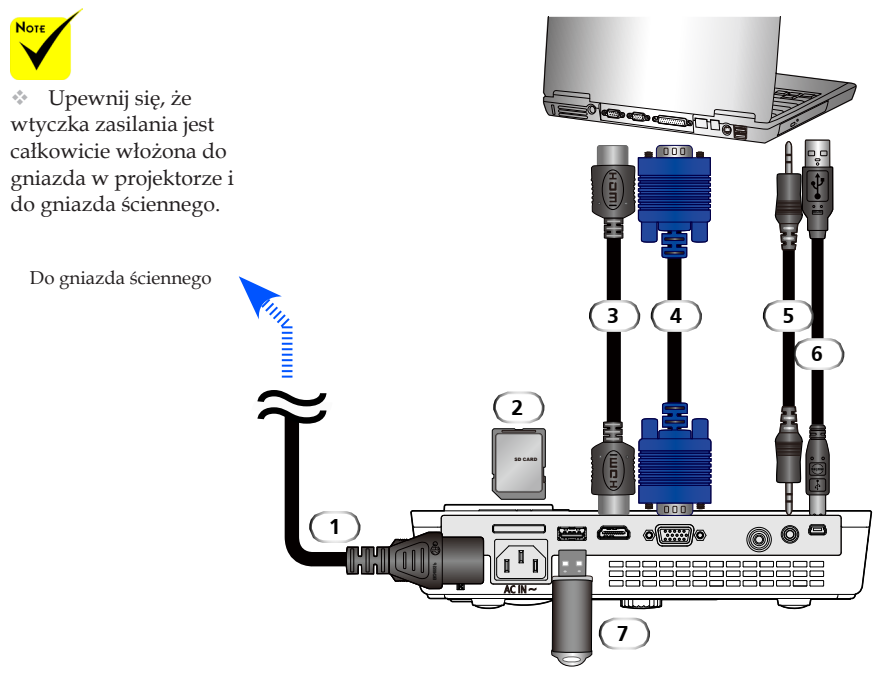

#### **Uwaga:**

Podczas oglądania cyfrowego sygnału DVI

- Użyj kabel DVI-do-HDMI zgodny z rewizją standardu 1.0 DDWG (Digital Display Working Group) DVI (standard złącza pomiędzy kartą graficzną a monitorem komputera). Kabel powinen mieścić się w granicy długości 197"/5 m.
- Wyłącz projektor oraz komputer przed podłączeniem kabla DVI-do-HDMI.
- Aby wyświetlić sygnał cyfrowy DVI: Podłącz kable, włącz projektor a następnie wybierz wejście HDMI. Na zakończenie włącz swój komputer.

Niewykonanie powyższego zadania może doprowadzić do nieaktywacji cyfrowego sygnału karty graficznej i w rezultacie nie wyświetlenia obrazu. W podobnym przypadku, zrestartuj komputer.

- Niektóre karty graficzne posiadają oba wyjścia; analogowe RGB (15-pin D-Sub) oraz DVI (lub DEP). Użycie gniazda 15-pin D-Sub może spowodować iż obraz zostanie nie wyświetlony z cyfrowego wyjścia karty graficznej.
- Nie należy rozłączać kabla DVI-do-HDMI podczas działania projektora. Jeśli to kabel sygnału.

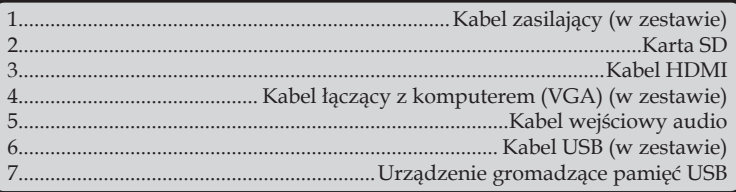

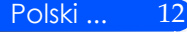

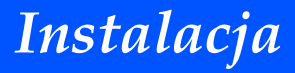

### **Podłączenie do źródeł video**

<span id="page-19-0"></span>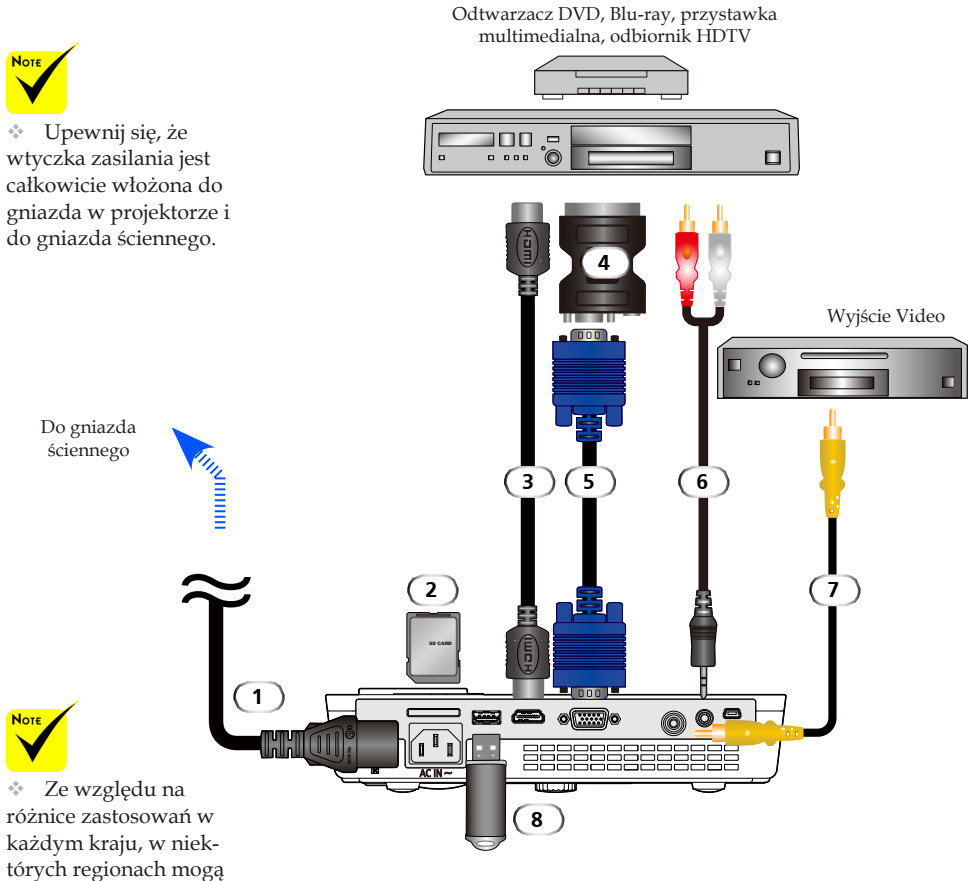

być dostarczane inne akcesoria.

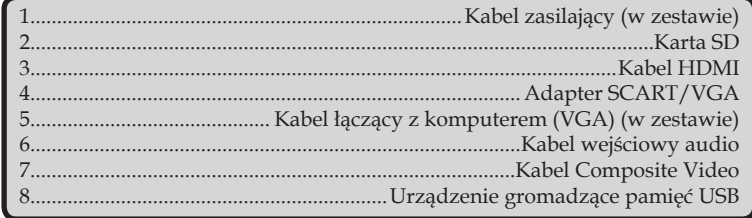

*Kabel HDMI: Use High Speed HDMI® Cable.*

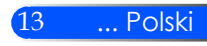

# <span id="page-20-1"></span><span id="page-20-0"></span>*Instalacja*

### **Włączanie/wyłączanie zasilania projektora**

### **Włączanie zasilania projektora**

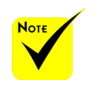

 Po włączenie projektora po raz pierwszy, otworzy się menu startowe. Niniejsze menu daje ci możliwość wyboru języka. Wybierz pożądany język. Odnieś się Język na [stronie 27.](#page-33-1)

- 1. Wysuwanie pokrywy obiektywu <sup>O</sup>
- 2. Upewnij się, że kabel zasilający i sygnałowy są prawidłowo podłączone. Wskaźnik zasilania zmieni kolor na czerwony.

Włącz projektor, naciskając przycisk "POWER" na pilocie lub przycisk (<sup>I</sup>) na panelu sterowania. Wskaźnik zasilania zacznie migać na niebiesko. Pojawi się ekran początkowy (logo NEC), a wskaźnik zasilania zmieni kolor na stabilny niebieski.

- 4. Włącz źródło (komputer, laptop, odtwarzacz wideo, itp.). Projektor wykryje je automatycznie.
- Jeżeli kilka źródeł podłączonych jest równocześnie, należy wybrać jedno z nich używając przycisku "Źródło" na panelu sterowania lub naciskając na jeden z przycisków "KOMP.", "VIDEO", "HDMI", "SD" "USB-A", "USB-B" na pilocie.

**1** Pokrywa obiektywu

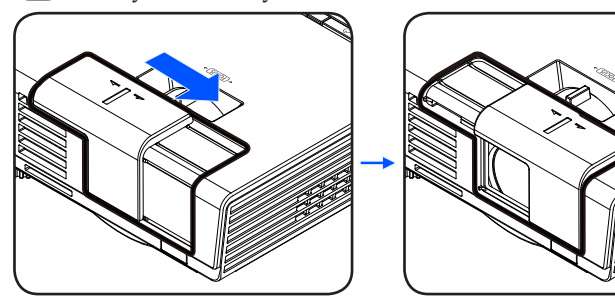

**2** MOC

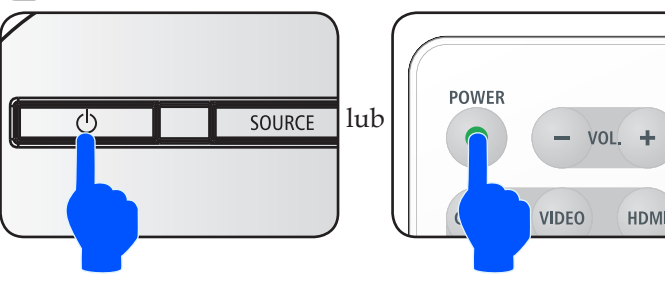

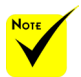

Projektor należy włączyć przed włączeniem źródeł sygnału.

# *Instalacja*

### **Wyłączanie zasilania projektora**

<span id="page-21-1"></span><span id="page-21-0"></span>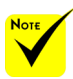

W niektórych wypadkach wskaźnik zasilania może palić się przez jakiś czas po odłączeniu od prądu.

Nie jest to błędem. Wciśnij przycisk POWER ponownie z odłączonym kablem a światło zasilania zgaśnie.

1. Aby wyłączyć projektora należy nacisnąć przycisk "POW-ER" na pilocie lub  $\bigcup$  na panelu sterowania. Na ekranie pojawi się poniższy komunikat.

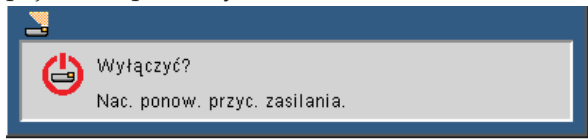

- 2. Wciśnij przycisk "POWER" ponownie aby potwierdzić. Gdy światło zapali się na czerwono, projektor przeszedł na tryb oczekiwania.
- 3. Odłącz przewód zasilający z gniazda zasilania i od projektora.
- 4. Nie należy włączać projektora natychmiast po wykonaniu procedury wyłączenia zasilania.

Po zakończeniu użytkowania

Podczas przechowywania projektora w dołączonej miękkiej skrzynce, włóż projektor tak aby górna część obudowy została skierowana do góry.

Pilot może być przechowywany w wewnętrznej kieszeni miękkiej skrzynki.

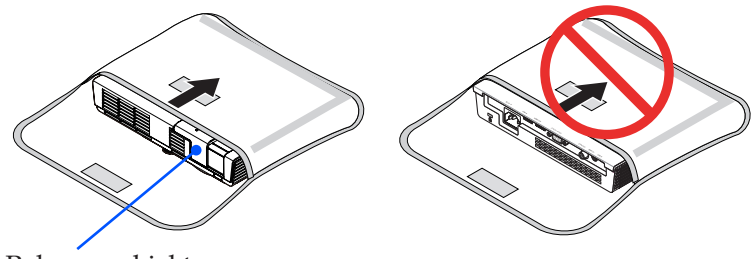

Pokrywa obiektywu

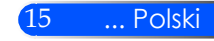

<span id="page-22-0"></span>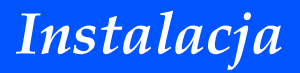

### **Wskaźnik ostrzeżeń**

Gdy dioda sygnalizacyjna stanu "STATUS" miga na czerwono w dwóch cyklach, oznacza to przegrzanie projektora. Projektor wyłączy się automatycznie.

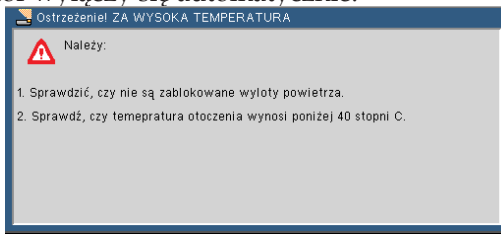

Gdy dioda sygnalizacyjna stanu "STATUS" miga na czerwonow czterech cyklach, a ekranie pojawia się poniższy komunikat, oznacza to usterkę wentylatora. Należy zaprzestać używania projektora, odłączyć kabel od gniazda zasilania i skontaktować się z lokalnym sprzedawcą lub centrum serwisowym.

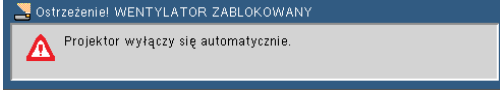

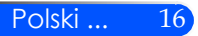

# *Instalacja*

### <span id="page-23-0"></span>**Regulacja projektowanego obrazu**

### **Regulacja wysokości obrazu z projektora**

*Projektor jest wyposażony w regulowane nóżki umożliwiające podniesienie lub opuszczenie obrazu w celu dostosowania go do ekranu.*

Obróć cztery regulowane nóżki przeciwnie w kierunku przeciwnym do wskazówek zegara w celu podniesienia projektora lub zgodnie z kierunkiem wskazówek zegara w celu obniżenia projektora.

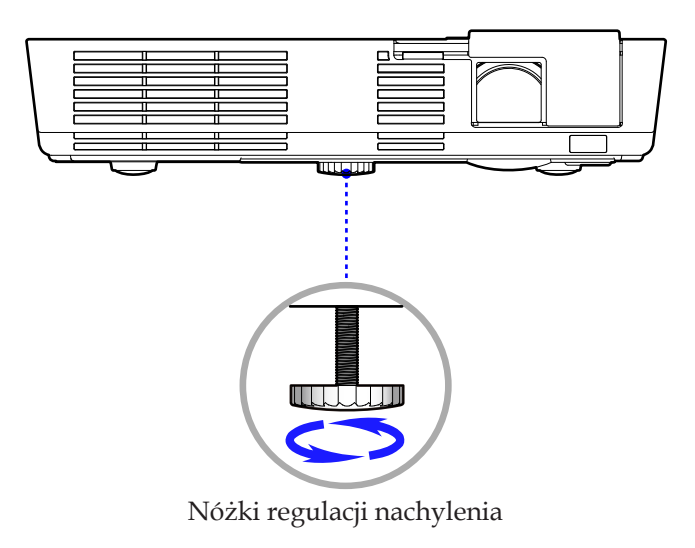

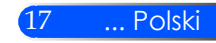

<span id="page-24-0"></span>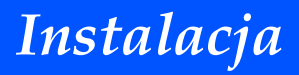

### **Regulacja ostrości projektora**

Aby wyregulować Wyostrzanie obrazu, obracaj pokrętłem ostrości aż do uzyskania czystego obrazu.

 Serie L50W: Projektor uzyskuje ostrość w odległości od 20,5" do 118,1"/52 do 300 cm.

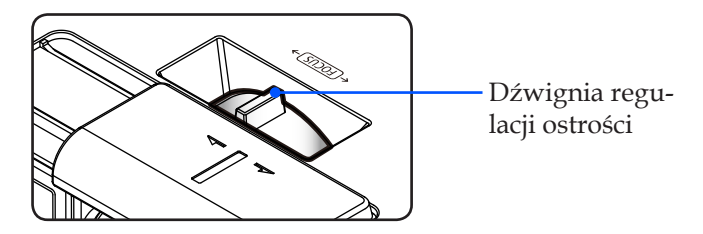

### **Regulacja rozmiaru projektowanego obrazu**

 Serie L50W: Rozmiar obrazu do projekcji od 17" do 100" (0,438 do 2,540 metrów).

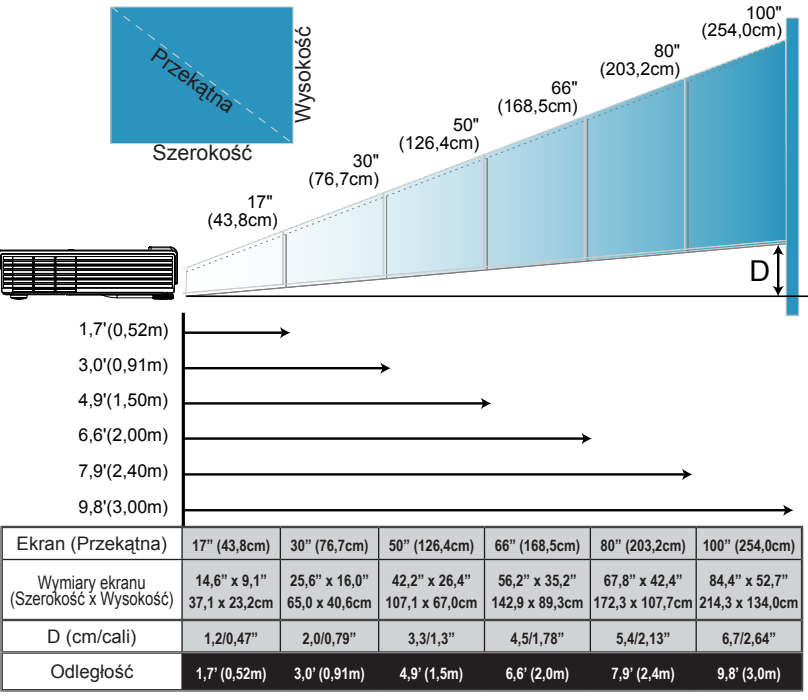

### <span id="page-25-0"></span>**Menu ekranowe**

*Projektor posiada wielojęzyczne menu ekranowe, które umożliwia regulację obrazu i zmianę ustawień. Projektor automatycznie rozpoznaje źródło.*

### **Posługiwanie się projektorem**

- 1. Aby otworzyć menu ekranowe, należy nacisnąć przycisk MENU na pilocie.
- 2. Po wyświetleniu menu ekranowego, za pomocą przycisków wybrać pozycję w głównym menu. Po wybraniu pozycji z głównego menu, naciskając przycisk ▼ wejść do menu drugorzędnego.
- jakiejkolwiek pozycji w 3. Za pomocą przycisków  $\blacktriangle\blacktriangledown$  wybrać w menu drugorzędnym żądaną pozycję i zmienić jej ustawienie za pomocą przycisku  $\triangleleft$ lub  $\triangleright$ .
	- 4. Jeżeli przy ustawieniu znajduje się ikona  $\bigcup$ , naciśnięcie przycisku ENTER powoduje wejście do kolejnego menu niższego rzędu. Po dokonaniu ustawień, aby zamknąć menu drugorzędne, nacisnąć przycisk **MENU**.
	- 5. Po dokonaniu wszystkich ustawień, aby wrócić do menu głównego, nacisnąć przycisk MENU.
	- 6. Aby zakończyć, ponownie nacisnąć przycisk MENU. Menu ekranowe zostanie zamknięte, a projektor automatycznie zapamięta nowe USTAWIE-NIE.

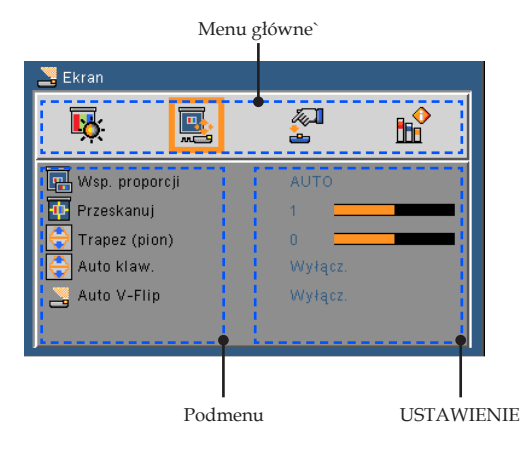

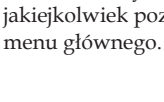

 Po wybraniu "Zaawansowane", "Sygnał" lub "Informacja" z podmenu, nie możesz wybierać

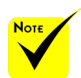

 Jeżeli przez 30 sekund nie zostanie naciśnięty żaden przycisk menu ekranowego, zamknie się ono automatycznie.

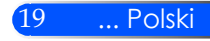

<span id="page-26-0"></span>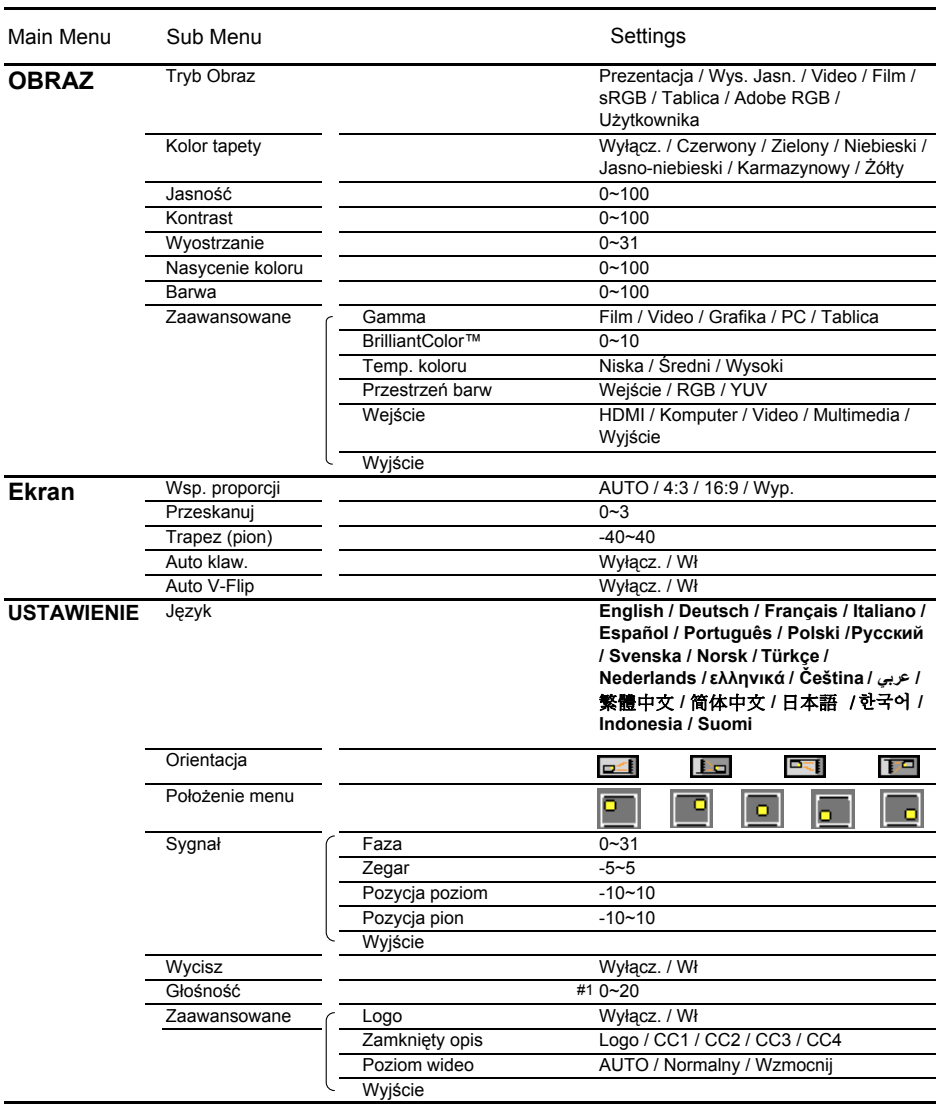

#### **Drzewo menu**

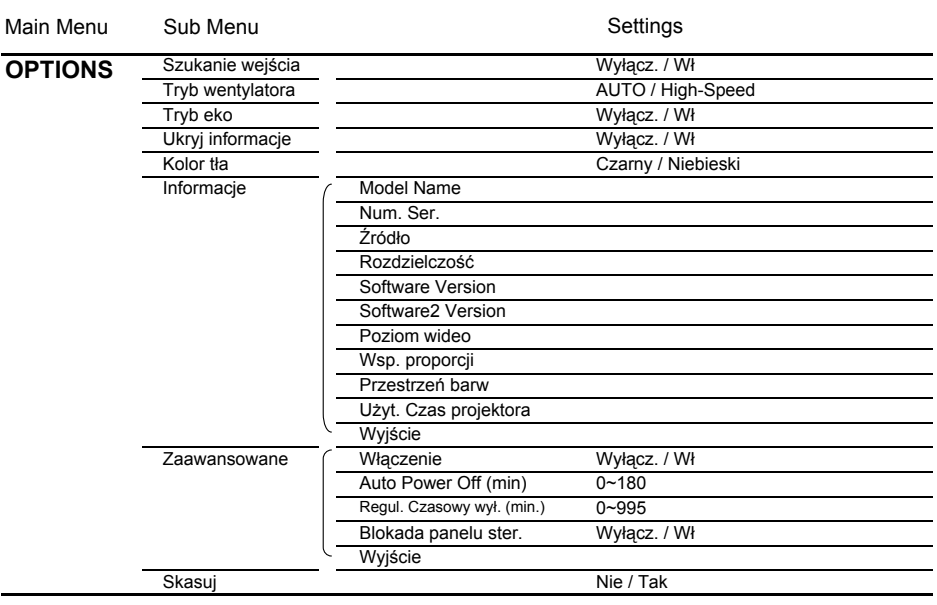

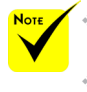

 Proszę wziąć pod uwagę, iż menu wyświetlane na ekranie (OSD) może się różnić w zależności od typu sygnału i modela projektora którego używasz.

 $(*)$  (#1) 10 jako ustawienia fabryczne

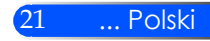

<span id="page-28-0"></span>*OBRAZ*

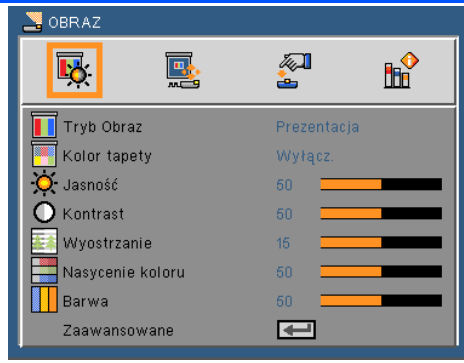

#### Tryb Obraz

Istnieje wiele wstępnych ustawień fabrycznych, zoptymalizowanych dla różnych rodzajów obrazów. Aby wybrać odpowiednią pozycję, należy użyć przycisku  $\triangle$  lub  $\triangleright$ .

- Prezentacja: dla komputera lub notebooka.
- Duża jasność: maksymalna jasność dla wejścia PC.
- Video: Niniejszy tryb jest rekomendowany dla oglądania typowych programów telewizyjnych.
- Film: Do kina domowego.
- sRGB: Standardowa dokładność kolorów.
- Tablica: Ten tryb należy wybrać w celu uzyskania optymalnych ustawień kolorów podczas projekcji na tablicy (zielona).
- Użytkownik: zapamiętanie ustawień użytkownika.
- AdobeRGB: AdobeRGB jest przestrzenią koloru opracowaną przez Adobe Systems. AdobeRGB jest szerszą skalą przestrzeni koloru niż sRGB. Jest ona odpowiednia do drukowania zdjęć.

 Funkcja koloru tapety nie działa dla sygnału wideo.

#### Kolor tapety

Za pomocą tej funkcji można ustawić prawidłowy kolor ściany – tła. Ustawienie to kompensuje odchylenie kolorów spowodowane kolorem ściany i powoduje wyświetlenie obrazu we właściwych odcieniach.

#### Jasność

Regulacja jasności obrazu.

- $\triangleright$  Naciśnii przycisk  $\blacktriangleleft$  w celu przyciemnienia obrazu.
- Naciśnij przycisk w celu rozjaśnienia obrazu.

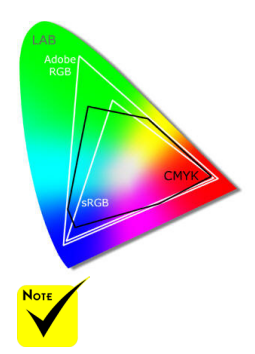

#### Kontrast

Kontrast steruje zróżnicowaniem pomiędzy najjaśniejszymi i najciemniejszymi obszarami obrazu. Regulacja kontrastu zmienia Nasycenie koloru czerni i bieli w obrazie.

- $\triangleright$  Naciśnii przycisk  $\blacktriangleleft$  w celu zmniejszenia kontrastu.
- $\triangleright$  Naciśnij przycisk $\triangleright$  w celu zwiększenia kontrastu.

#### Wyostrzanie

Regulacja ostrości obrazu.

- Naciśnij przycisk w celu zmniejszenia ostrości.
- Naciśnij przycisk w celu zwiększenia ostrości.

#### Nasycenie koloru

Zmiana obrazu video z czarno-białego do całkowicie nasyconych kolorów.

- ▶ Naciśnij przycisk ◀ w celu zmniejszenia nasycenia obrazu.
- $\blacktriangleright$  Naciśnij przycisk $\blacktriangleright$ , aby zwiększyć Nasycenie koloru obrazu.

#### Barwa

Regulacja balansu kolorów czerwonego i zielonego.

- ▶ Naciśnij przycisk ← aby zwiększyć ilość koloru zielonego obrazu.
- $\triangleright$  Naciśnii przycisk  $\triangleright$ , aby zwiększyć ilość koloru czerwonego obrazu.

#### Zaawansowane

Patrz następna strona.

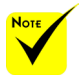

**Eunkcje** "Wyostrzanie", "Nasycenie koloru" lub "Barwa" są obsługiwane wyłącznie w trybie Video.

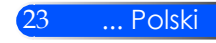

<span id="page-30-0"></span>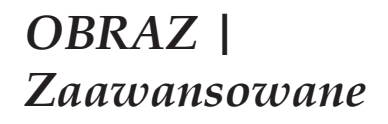

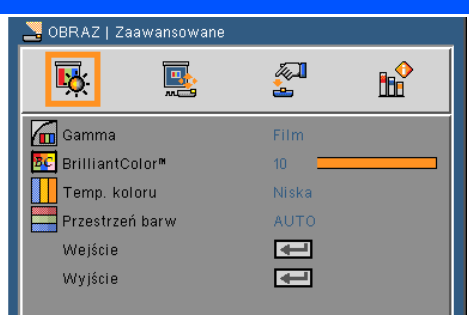

#### Gamma

Ustawienie to umożliwia wybór tabeli korekcji gamma, z dokładnymi wartościami umożliwiającymi uzyskanie najlepszej jakości wejścia obrazu.

- Film: Dla kina domowego.
- Video: Dla źródła video lub TV.
- Grafika: Dla źródeł obrazu.
- PC: Dla źródła PC lub komputer.
- Tablica: Ten tryb należy wybrać w celu uzyskania optymalnych ustawień kolorów podczas projekcji na tablicy (zielona).

#### BrilliantColor™

Ten regulowany element wykorzystuje nowy algorytm przetwarzania kolorów i systemowe przetwarzanie w celu podwyższenia jasności przy jednoczesnym zapewnianiu realnych, bardziej żywych kolorów. Zakres regulacji wynosi "0" do "10". Jeśli preferowane jest większe uwydatnienie kolorów obrazu, regulację należy wykonać regulację w kierunku USTAWIENIE maksymalnego. Dla uzyskania bardziej równego i naturalnego obrazu należy wykonać regulację w kierunku USTAWIENIE minimalnego.

#### Temp. koloru

Regulacja temperatury koloru. Przy wyższej temperaturze, ekran wygląda chłodniej, przy niższej – cieplej.

#### Przestrzeń barw

Wybierz odpowiedni typ matrycy kolorów spośród AUTO, RGB lub YUV.

#### Wejście

Użyj tej opcji do włączenia/wyłączenia źródeł wejścia. Naciśnij ↓ aby przejść do podmenu i wybrać wymagane źródła. Naciśnij "Enter", aby zakończyć wybór. Projektor nie będzie wyszukiwał wejść, których zaznaczenie zostało usunięte.

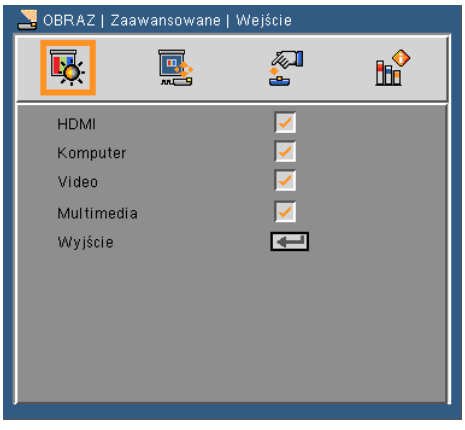

### Wyjście

Aby wrócić do poprzedniego menu należy nacisnąć  $\blacktriangleright$ .

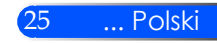

### <span id="page-32-0"></span>*EKRAN*

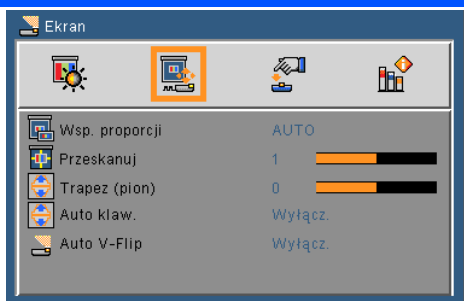

#### Wsp. proporcji

Użyj tej funkcji do wyboru wymaganego współczynnika proporcji.

- 4:3: Ten format jest przeznaczony do źródeł wejścia 4 x 3.
- 16:9: Ten format jest przeznaczony do źródeł wejścia 16 x 9, takich jak HDTV i DVD, rozszerzonych do telewizji szerokoekranowej.
- Wypełnienie: Dla pełnego ekranu
- AUTO: Automatyczny wybór odpowiedniego formatu wyświetlania.

#### Przeskanuj

Funkcja Przeskanuj usuwa zakłócenia na obrazie video. Funkcja Przeskanuj usuwa zakłócenia kodowania video z krawędzi źródła video.

#### Trapez (pion)

Naciśnij przycisk  $\triangleleft$ lub  $\triangleright$  w celu regulacji pionowego zniekształcenia obrazu. Jeśli obraz ma kształt trapezoidalny, opcja ta pomoże w przywróceniu kształtu prostokątnego.

#### Auto klaw.

Automatyczna regulacja pionowego zniekształcenia obrazu.

#### Auto V-Flip

Automatycznie przekręca obraz poziomo.

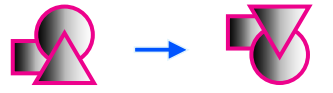

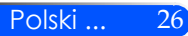

### <span id="page-33-1"></span><span id="page-33-0"></span>*USTAWIENIE*

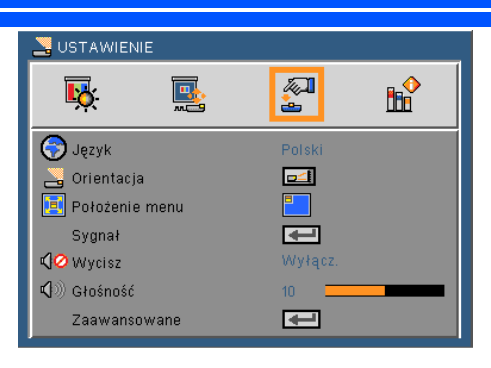

#### Język

Wybór wielojęzycznego menu OSD. Naciśnii przycisk  $\triangleleft$ lub  $\triangleright$  w celu przejścia do podmenu, a następnie użyj przycisku  $\triangle$  lub  $\nabla$  w celu wyboru preferowanego języka. Naciśnij  $\bigcup$ , aby zakończyć wybór.

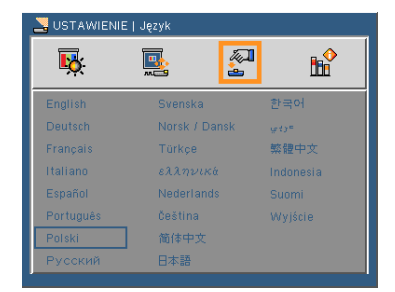

#### **Orientacja**

- - Standardowy: Normalny ekran.
	- Przekręcanie H: Poziome przekręcanie obrazu.
- - Przekręcanie V: Pionowe przekręcanie obrazu.
	- Przekręcanie H+V: Pionowe i poziome przekręcanie

obrazu.

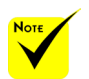

 Końcowe wyświetlanie powinno zostać na przeźroczystym ekranie.

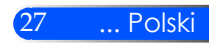

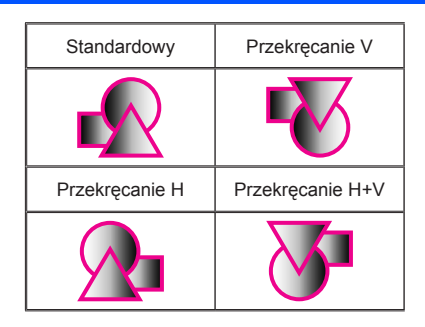

#### Położenie menu

Wybór położenia menu na wyświetlanym ekranie.

#### Sygnał

Patrz następna strona.

#### Wycisz

- $\triangleright$  Wybierz "Wł" w celu włączenia wyciszenia.
- $W$ Wybierz "Wył" w celu wyłączenia wyciszenia.

#### Głośność

- Naciśnij w celu zmniejszenia głośności.
- Naciśnij w celu zwiększenia głośności.

#### Zaawansowane

Patrz [strona 30.](#page-36-1)

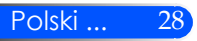

# <span id="page-35-0"></span>*USTAWIENIE | Sygnał (RGB)*

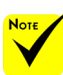

 Opcja "Sygnał" jest obsługiwana wyłącznie dla analogowego sygnału VGA (RGB).

#### Faza

Synchronizuje taktowanie sygnału wyświetlania karty graficznej. Użyj tej funkcji do poprawienia niestabilnego lub migającego obrazu.

#### Zegar

Zmienia częstotliwość wyświetlania danych w celu dopasowania częstotliwości karty graficznej komputera. Funkcję tą należy użyć wyłącznie wtedy, gdy obraz miga w pionie.

#### Pozycja poziom

- $\triangleright$  Naciśnij przycisk  $\blacktriangleleft$  w celu przesunięcia obrazu w lewo.
- $\triangleright$  Naciśnij przycisk $\triangleright$  w celu przesunięcia obrazu w prawo.

#### Pozycja pion

- $\triangleright$  Naciśnij przycisk w celu przesunięcia obrazu w dół.
- ▶ Naciśnij przycisk ▶ w celu przesunięcia obrazu w górę.

#### Wyjście

Aby wrócić do poprzedniego menu należy nacisnąć  $\blacktriangleright$ .

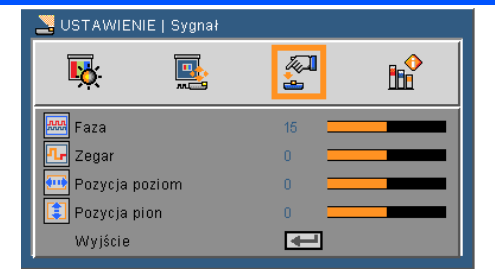

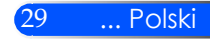

### <span id="page-36-1"></span><span id="page-36-0"></span>*USTAWIENIE | Zaawansowane*

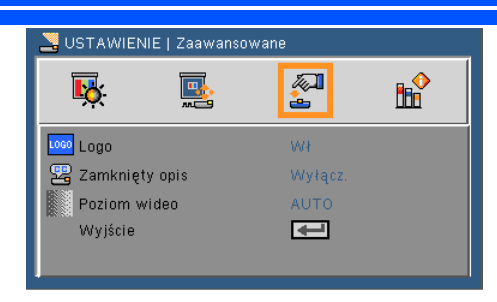

#### Logo

Funkcja ta służy do wyświetlania ekranu startowego (logo NEC).

- Wł: Wyświetla logo NEC.
- Wył: Nie wyświetla logo NEC.

#### Zamknięty opis

Za pomocą tej funkcji można włączać ukryte napisy i aktywować menu ukrytych napisów. Wybrać odpowiednią opcję ukrytych napisów: Wył., CC1, CC2, CC3 i CC4.

#### Poziom wideo

Wybranie opcji "AUTO" pozwala automatycznie wykrywać poziom obrazu. Jeżeli funkcja automatycznego wykrywania nie działa prawidłowo, należy wybrać opcję "Normalny", aby wyłączyć funkcję "Wzmocnij" urządzenia HDMI albo wybrać opcję "Wzmocnij", aby poprawić kontrast obrazu i uwydatnić szczegóły w ciemnych obszarach.

#### Wyjście

Aby wrócić do poprzedniego menu należy nacisnąć  $\blacklozenge$ .

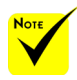

 "Poziom wideo" jest tylko obsługiwany ze źródła HDMI.

### <span id="page-37-0"></span>*OPTIONS*

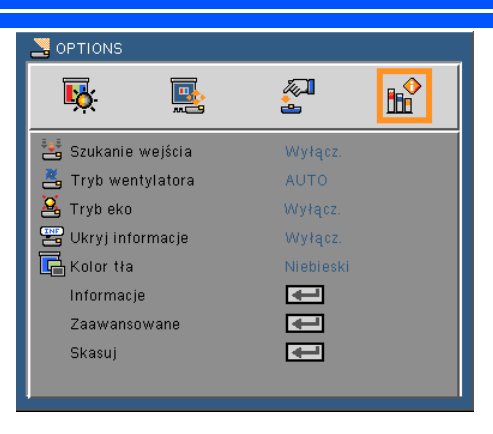

#### Szukanie wejścia

- $\blacktriangleright$  Wł: Po utraceniu bieżącego sygnału, projektor wyszuka inne sygnały.
- Wył: Projektor wyszuka wyłącznie bieżące połączenie wejścia.

#### Tryb wentylatora

- AUTO: Wbudowane wentylatory uruchamiają się automatycznie z prędkością zmieniającą się w zależności od temperatury wewnętrznej.
- Duża prędkość: Działanie wbudowanego wentylatora z dużą prędkością.

Działanie wbudowanego wentylatora z dużą prędkością. Opcję tę należy wybrać, gdy projektor znajduje się na wysokości 760 m.n.p.m. lub wyższej.

#### Tryb eko

- Włącz: Przyciemnia źródło światła projektora a co za tym idzie obniża zużytą energię i przedłuża żywotność źródła światła.
- Wyłącz: Tryb normalny.

#### Ukryj informacje

- $\blacktriangleright$  Wł: Wybierz "Wł" , aby ukryć komunikaty z informacjami.
- $\blacktriangleright$  Wył: Wybierz "Wył", aby pokazać komunikat "szukanie".

#### Kolor tła

Użyj tej funkcji do wyświetlenia ekranu "Czarny" lub "Niebieski", przy braku sygnału.

Informacje

Patrz następna strona.

Zaawansowane

Patrz [strona 34.](#page-40-1)

Skasuj

Wybierz "Tak", aby przywrócić parametry wyświetlania wszystkich menu do domyślnych ustawień fabrycznych.

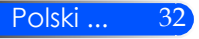

## <span id="page-39-0"></span>*OPCJE | Informacje*

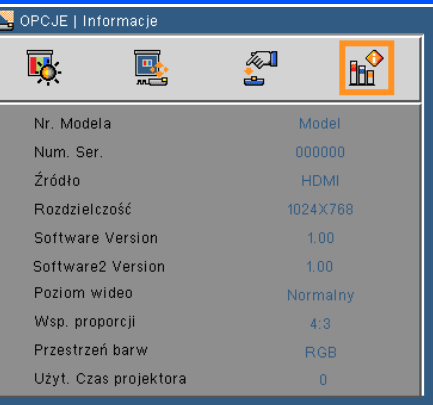

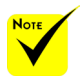

#### Informacje

Wyświetlenie na ekranie informacji projektora o źródle, rozdzielczości  $\overline{\phantom{a}}$  i wersji oprogramowania.

"Wsp. proporcji " oraz "Przestrzeń barw" są obsługiwane tylko dla źródła HDMI.

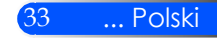

### <span id="page-40-1"></span><span id="page-40-0"></span>*OPTIONS | Zaawansowane*

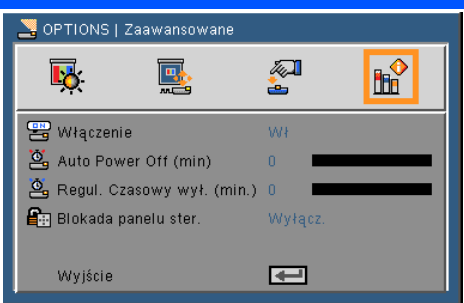

#### Włączenie

Aby włączyć tryb zasilania bezpośredniego, wybrać "Wł.". Projektor włączy się automatycznie, po podaniu zasilania, bez konieczności naciskania przycisku (1) na panelu sterowania, ani przycisku "POWER ON" na pilocie zdalnego sterowania.

#### Auto Power Off (min)

Ustawia odliczanie czasu do automatycznego wyłączenia. Licznik rozpoczyna odliczanie, przy braku wprowadzonego sygnału do wejścia projektora. Po zakończeniu odliczania, projektor wyłączy się automatycznie (w minutach).

#### Regul. Czasowy wył. (min.)

Ustawia odliczanie czasu do automatycznego wyłączenia. Wyłącznik czasowy rozpoczyna odliczanie, przy braku wprowadzonego sygnału do wejścia projektora. Po zakończeniu odliczania, projektor wyłączy się automatycznie (w minutach).

#### Blokada panelu ster.

Włączenie funkcji blokowania klawiatury powoduje blokadę panelu sterowania, możliwe jest jednak sterowanie projektorem za pomocą pilota. Wyłączenie blokady (wybór "Wył.") daje możliwość ponownego użycia panelu sterowania. Aby wyłączyć blokadę panelu sterowania należy nacisnąć na 10 sekund przycisk ŹRÓDŁO na obudowie projektora.

### <span id="page-41-0"></span>**Używając multimediów**

*Multimedia są interaktywnym rozwiązaniem prezentacyjnym bez konieczności używania komputera. Wyposażone są w różnorakie tryby (Zdjęcia, Wideo, Muzyka, Office Reader i Ustawienia) z przyjaznym interfejsem użytkownika. Aby wyświetlić menu główne Multimediów, wciśnij przycisk USB-A, USB-B lub SD na pilocie lub wciśnij przycisk ŹRÓDŁO.*

Warstwa 1: Menu główne

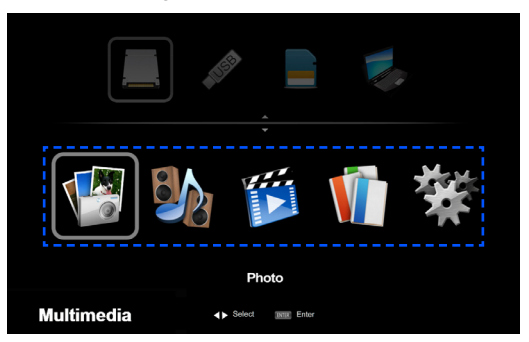

Warstwa 2: Podmenu

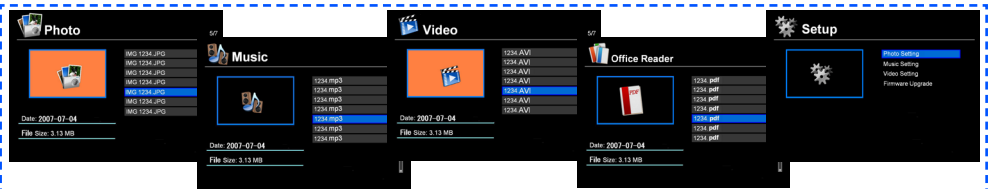

Warstwa 3: Ustawienia

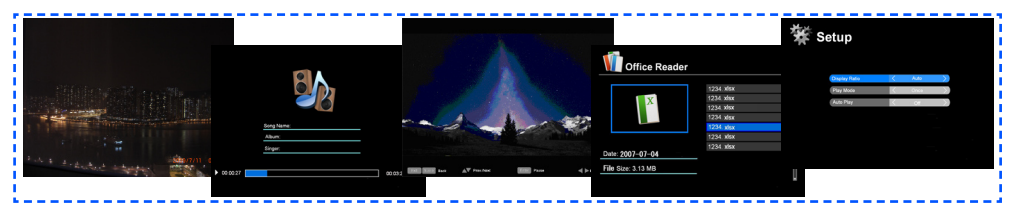

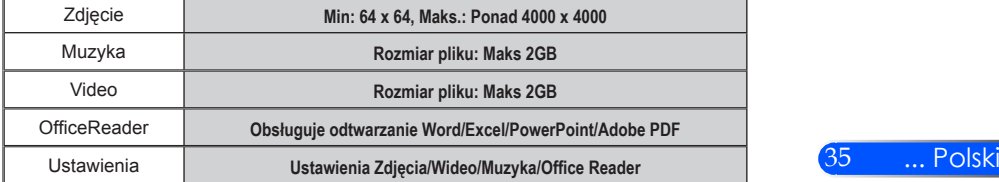

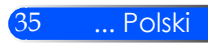

### **Posługiwanie się projektorem**

- 1. Aby otworzyć menu ekranowe, należy nacisnąć przycisk MENU na pilocie.
- 2. Po wyświetleniu menu ekranowego, za pomocą przycisków wybrać pozycję w głównym menu. Po wybraniu pozycji z głównego menu, naciskając przycisk ENTER wejść do menu drugorzędnego.
- 3. Za pomocą przycisków  $\blacktriangle \blacktriangledown$  wybrać w menu drugorzędnym żądaną pozycję i zmienić jej ustawienie za pomocą przycisku  $\triangle$  lub  $\triangleright$ .
- 5. Po dokonaniu wszystkich ustawień, aby wrócić do menu głównego, nacisnąć przycisk EXIT.
- 6. Aby zakończyć, ponownie nacisnąć przycisk MENU. Menu ekranowe zostanie zamknięte, a projektor automatycznie zapamięta nowe ustawienia.

Przeglądarka zdjęć

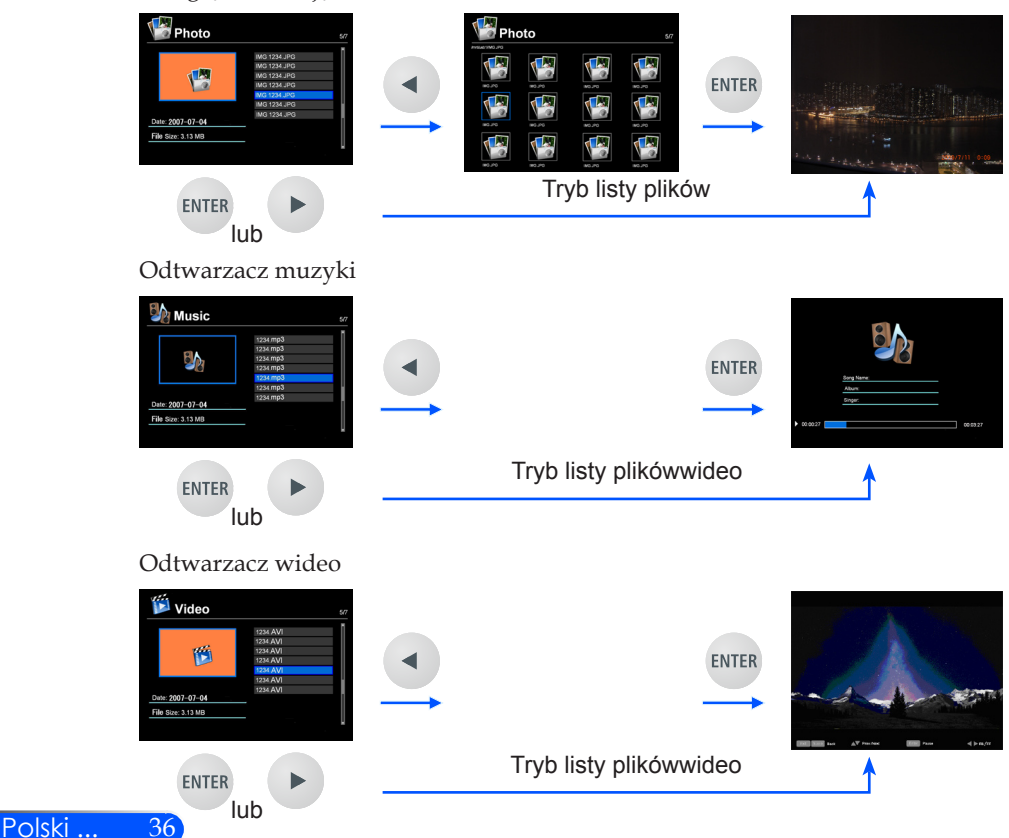

<span id="page-42-0"></span>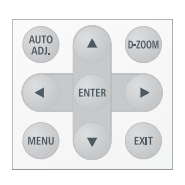

<span id="page-43-0"></span>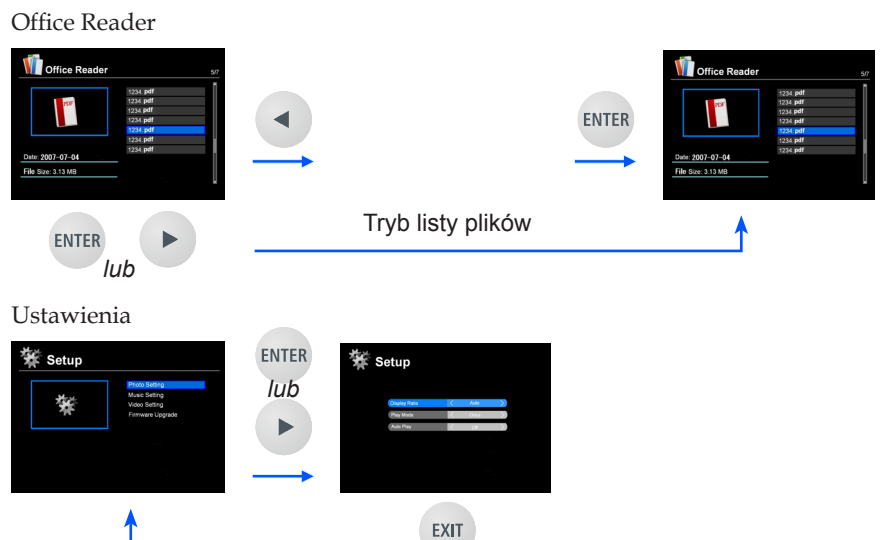

### **Drzewo menu multimediów**

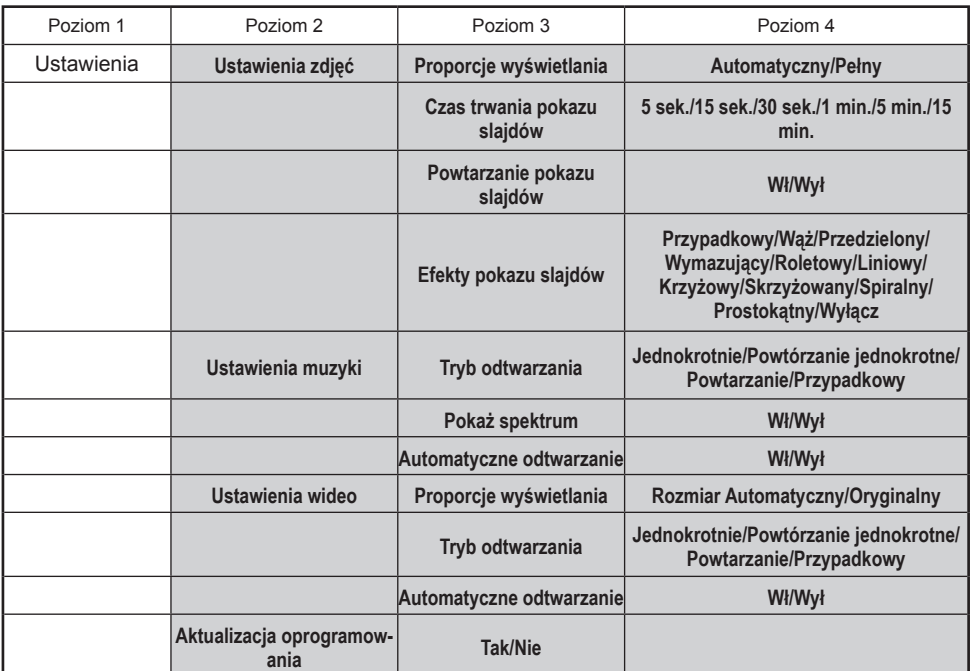

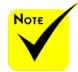

**Aby aktualizować oprogramowanie, odwiedź: http://www.nec-display.com/dl/en/index.html.**

**Aby sprawdzić wersję swojego projektora, z menu wybierz [Options] -> [Information] -> [Software 2 Version]. [Opcje] -> [Informacja] -> [Wersja oprogramowania 2].**

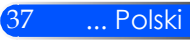

### <span id="page-44-0"></span>**Obsługiwanie formatów**

■ Obsługiwane formaty graficzne:

JPG, BMP

Pliki JPG obsługiwane są przez JPEG Baseline oraz progresywny JPEG.

Plik BMP obsługują tylko pełny kolor.

- Niektóre pliki spełniające powyższe wymogi mogą nie zostać wyświetlone.
- Obsługiwane formaty dźwięków:

WAV, MP3, WMA

WAV obsługuje PCM i AD-PCM.

- Niektóre pliki spełniające powyższe wymogi mogą nie zostać wyświetlone.
- Obsługiwane formaty wideo:

AVI, MOV, MPG, MP4, WMV, MKV

Motion JPEG, MPEG2, MPEG4 (H.264, AAC) oraz Windows Media Video (VC-1) są obsługiwane.

- Niektóre pliki spełniające powyższe wymogi mogą nie zostać wyświetlone.
- Obsługiwane formaty dla Office Reader:
	- •Microsoft Word 97/2000/XP/2003/2007
	- •Microsoft Excel 97/2000/XP/2003/2007
	- •Microsoft PowerPoint 97/2000/XP/2003/2007
	- •PDF

1,0/1,1/1,2/1,3/1,4/1,5/1,6/1,7

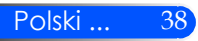

### **Ograniczenia w wyświetlaniu plików Microsoft Office oraz plików PDF**

The Office Reader pozwala ci na uproszczone wyświetlenie pliku Microsoft Office lub pliku PDF.

Z powodu uproszczonego wyświetlenia, aktualne wyświetlenie może różnić się od tego z aplikacji komputerowej.

- Niektóre ograniczenia w plikach Microsoft Office
	- •Czcionka zostanie automatycznie przekonwertowana do czcionki zainstalowanej w projektorze. Czcionka może różnić się rozmiarem, szerokością powodując zakłócenia układu strony. Niektóre znaki czcionki mogą zostać niewyświetlone.
	- •Niektóre funkcje włącznie z tymi w pliku nie będą obsługiwane. Przykład: Występują niektóre ograniczenia w animacji, zmianie ekranu, wbudowanej czcionce, podkreślaniu, Word Arts i w grafach.
	- •Zmiany stron mogą zajmować więcej czasu w porównaniu do komputera.
	- •W niektórych przypadkach pliki formatu 97-2007 Microsoft Office nie zostaną wyświetlone.
- Niektóre ograniczenia w plikach PDF
	- •Niewbudowane czcionki w czasie tworzenia PDF mogą zostać niewyświetlone.
	- •Niektóre funkcje włącznie z tymi w pliku nie są obsługiwane. Przykład: Występują niektóre ograniczenia w zakładkach, deformacji obrazu lub zmianie ekranu.
	- •Zmiany stron mogą zajmować więcej czasu w porównaniu do komputera.
	- •W niektórych przypadkach pliki o formacie Adobe Acrobat nie zostaną wyświetlone.

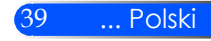

### <span id="page-46-0"></span>**Użycie projektora jako urządzenia gromadzącego**

#### **Ważne:**

• Użytkuj pamięć projektora jako tymczasowe miejsce gromadzenia plików. Utwórz kopię zapasową na dysku twardym komputera przed użyciem pamięci projektora jako urządzenia gromadzącego. Nie bierzemy odpowiedzialności za jakiekolwiek utracone lub uszkodzone informacje.

Jeśli informacje nie będą używane przez dłuższy czas, usuń je z pamięci projektora. • Nie bierzemy odpowiedzialności za jakiekolwiek utracone lub uszkodzone informacje w wyniku uszkodzenia projektora lub z innej przyczyny, oraz nie ponosimy odpowiedzialności za straty biznesowe wynikłe z utraconych informacji.

Nasz serwis dotyczy tylko sprzętu (bez odzyskiwania informacji).

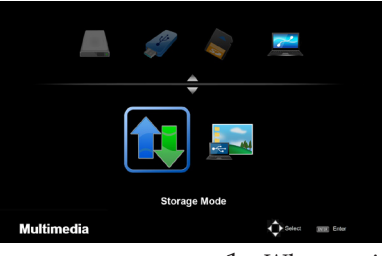

**Connecting PC..** Unplug to stop connection. Możesz używać części pamięci wewnątrz projekora jako urządzenia przechowyjącego dane.

Niniejsza pamięć może być używana dla zachowywania i ładowania twoich zdjęć, wideo oraz plików OfficeReader.

- 1. Włącz projektor.
- 2. Wyświetl Multimedia i wybierz źródło USB-B (podłączenie z kom- puterem).
- 3. Użyj dołączony kabel USB aby podłączyć gniazdo USB-B projektora i gniazdo USB (typu A) twojego komputera.
- 4. Wybierz "Tryb przechowywania" a następnie wciśnij "Enter". Gdy zobaczysz wiadomość po lewej, napęd został dodany do twojego komputera. Pozwala to na odczytywanie i zapisywanie plików do napędu projektora.
- 5. Podwójnie kliknij na naped projektora w "Mój komputer" Windows w komputerze.

Możesz mieć dostęp do napędu projektora aby odczytywć lub zapisywać pliki.

#### **Uwaga:**

- Przed rozłączeniem nośnika pamięci USB lub przed zmianą podłączeń poczekaj co najmniej 5 sekund. Komputer może nie zidentyfikować nośnika pamięci USB jeśli zostanie on nagle podłączony i rozłączony w krótkim odstępnie czasu.
- Aby odłączyć kabel USB od projektora, kliknij najpierw w ikonę USB na pasku zadań Windows w swoim komputerze.
- Nie należy odłączać kabla mocy przed zapisaniem informacji.
- Pliki w napędzie projektora nie zostaną dotknięte działaniem, nawet jeśli dokona się "Reset" z menu.
- Informacje do 1 GB mogą być przechowywane w napędzie projektora.

### <span id="page-47-0"></span>**Wyświetlanie obrazu z ekranu twojego komputera z projektora za pomocą kabla USB (wyświetlacz USB)**

Użycie dołączonego kabla USB (lub dostępnych na rynku kabli USB zgodnych ze specyfikacją USB 2,0) aby podłączyć komputer z projektorem pozwala na wysyłanie obrazu z ekranu komputera do projektora aby wyświetlił go. Włączenie/wyłączenie lub wybór źródła projektora może być dokonane z komputera bez konieczności podłączenia kabla komputera (VGA).

#### **Uwaga:**

- Aby USB DISPLAY był dostępny dla Windows XP, użytkownik konta Windows musi mieć przywilej bycia "administratorem".
- Wyświetlacz USB nie będzie działał w trybie oczekiwania.

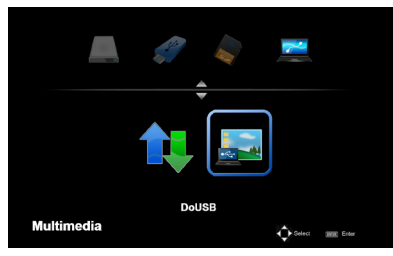

- 1. Włącz projektor.
- 2. Wyświetl Multimedia i wybierz źródło USB-B (podłączenie z komputerem).
- 3. Użyj dołączony kabel USB aby podłączyć gniazdo USB-B projektora i gniazdo USB (typu A) twojego komputera.
- 4. Wybierz "Zrób USB" a następnie naciśnij "Enter".

**Connecting PC. Unplug to stop connection**  Gdy zobaczysz wiadomość po lewej; poczekaj co najmniej 10 sekund. Pozwoli to na wyświetlenie obrazu z ekranu komputera.

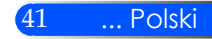

### <span id="page-48-0"></span>**Rozwiązywanie problemów**

 *W przypadku pojawienia się problemów z projektorem, należy zapoznać się z poniższymi informacjami. Jeżeli problem nie zniknie, należy skontaktować się ze sprzedawcą lub centrum serwisowym.*

#### **Problem: Brak obrazu na ekranie**

- Upewnić się, ze wszystkie kable zasilające i wtyczki są prawidłowo podłączone, zgodnie z opisem w części "Instalacja".
- Sprawdzić, czy styki złączy nie są zagięte ani złamane.
- Upewnij się, że zdjęta została pokrywa obiektywu oraz, że został włączony projektor.

#### **Problem: Obraz częściowy, przesunięty lub nieprawidłowo wyświetlany**

- ▶ Wciśnij "AUTO ADJ" na pilocie.
- Jeśli używany jest komputer PC:

W systemie Windows 95, 98, 2000, XP, Windows 7:

- 1. Z ikony "Mój komputer", otworzyć "Panel sterowania" i dwukrotnie kliknąć na ikone "Ekran".
- 2. Wybierz zakładkę "USTAWIENIE".
- 3. Kliknąć na "Zaawansowane".

W systemie Windows Vista:

- 1. Z ikony "Mój komputer", otworzyć "Panel sterowania" i dwukrotnie kliknąć na ikonę "Wygląd i personalizacja".
- 2. Wybrać "Personalizacja".
- 3. Kliknąć "USTAWIENIE ekranu", a następnie kliknąć na "USTAWIENIE zaawansowane".

#### **Jeśli projektor nadal nie wyświetla całego obrazu, konieczna będzie także zmiana używanego monitora. Sprawdź następujące czynności.**

- 4. Sprawdź, czy ustawienie rozdzielczości wyświetlania jest niższe lub równe od UXGA (1600 x 1200).
- 5. Wybierz przycisk "Zmień" w zakładce "Monitor".

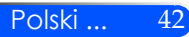

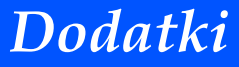

- 6. Kliknij "Pokaż wszystkie urządzenia". Następnie, wybierz "Standardowe typy monitorów" w oknie SP; wybierz wymagany tryb rozdzielczości w oknie "Modele".
- Jeśli używany jest komputer notebook:
	- 1. Najpierw, wykonaj czynności wymienione powyżej w celu regulacji rozdzielczości komputera.

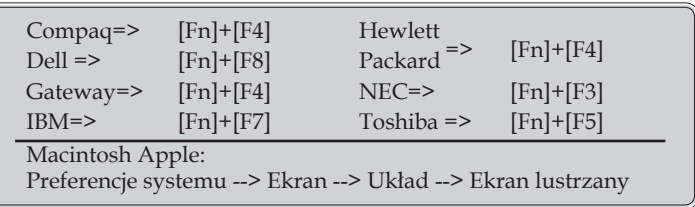

2. Przełączyć USTAWIENIE wyjścia. Przykład: [Fn] + [F4]

 W przypadku trudności ze zmianą rozdzielczości lub przy zatrzymywaniu działania monitora należy ponownie uruchomić cały sprzęt, włącznie z projektorem.

#### **Problem: Ekran komputera notebook lub komputera Power-Book nie wyświetla prezentacji**

Jeśli używany jest komputer notebook:

Niektóre notebooki mogą wyłączać ich własne ekrany, gdy używane jest drugie urządzenie wyświetlania. Każdy z nich stosuje własną metodę reaktywacji. Sprawdź podręcznik komputera w celu uzyskania szczegółowych informacji.

#### **Problem: Niestabilny lub migający obraz**

- ▶ Wyregulować parametr "Faza". Więcej informacji w części "USTAWIENIE".
- Zmień ustawienie kolorów monitora w komputerze.

#### **Problem: Pionowy, migający pasek na obrazie**

- **Wyregulować za pomocą parametru** "Zegar".
- Sprawdź i skonfiguruj ponownie tryb wyświetlania karty graficznej w celu uzyskania jej zgodności z projektorem.

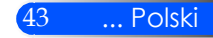

#### **Problem: Brak ostrości obrazu**

- Wyreguluj Wyostrzanie pokrętłem na obiektywie projektora.
- Upewnij sie iż ekran projekcyjny znajduje się pomiędzy wynaganą odległością; od 20,5" do 118,1"/52 to 300 mm od projektora (odnieś się do strony 18).

#### **Problem: Rozciągnięty obraz przy wyświetlaniu tytułu DVD w formacie 16:9**

Projektor automatycznie wykrywa DVD 16:9 i dopasowuje współczynnik proporcji dopasowując do pełnego ekranu z ustawieniem domyślnym 4:3.

Jeśli obraz jest nadal rozciągnięty, będzie potrzebna także regulacja współczynnika proporcji poprzez następujące czynności:

- Wybrać współczynnik proporcji 4:3 na odtwarzaczu DVD, jeżeli odtwarzana jest płyta DVD 16:9.
- Jeżeli nie da się wybrać współczynnika proporcji 4:3 na odtwarzaczu DVD, należy to zrobić w menu ekranowym.

#### **Problem: Odwrócony obraz**

▶ Wybierz "USTAWIENIE -> Projekcja" w menu OSD i wyreguluj kierunek projekcji.

#### **Problem: Komunikaty przypominające**

 Przegrzanie – projektor przekroczył zalecaną temperaturę pracy i musi zostać schłodzony przed ponownym użyciem.

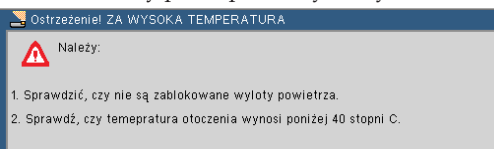

Usterka wentylatora – wentylator systemowy nie działa.

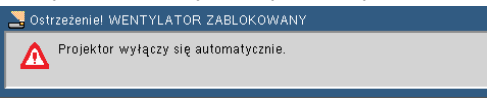

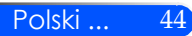

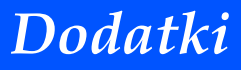

#### **Problem: Wiadomość dotycząca wskaźnika światła**

#### <span id="page-51-0"></span>**Wskaźnik zasilania**

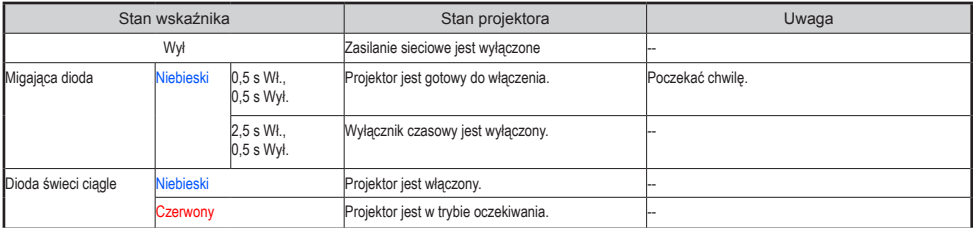

#### **Wskaźnik stanu**

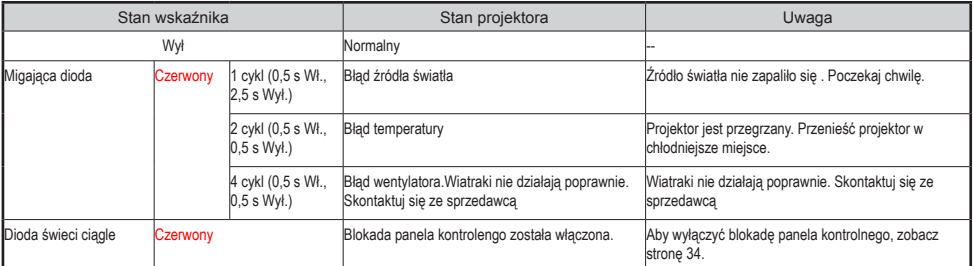

#### **Wskaźnik LED**

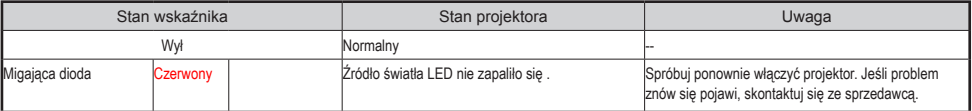

### **Dane techniczne**

<span id="page-52-0"></span>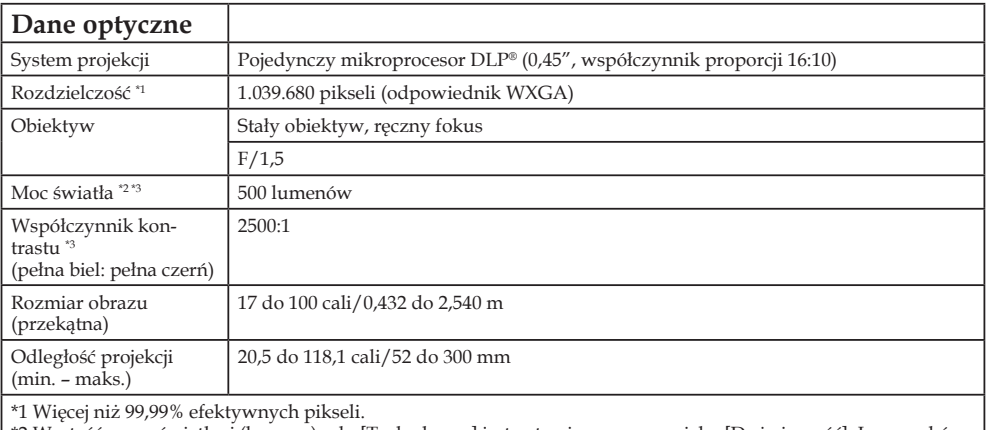

\*2 Wartość mocy świetlnej (lumeny) gdy [Tryb obrazu] jest ustawiony w menu jako [Duża jasność]. Inny wybór dla [Tryb obrazu] może spowodować lekki spadek mocy światła.

\*3 Zgodność z ISO21118-200

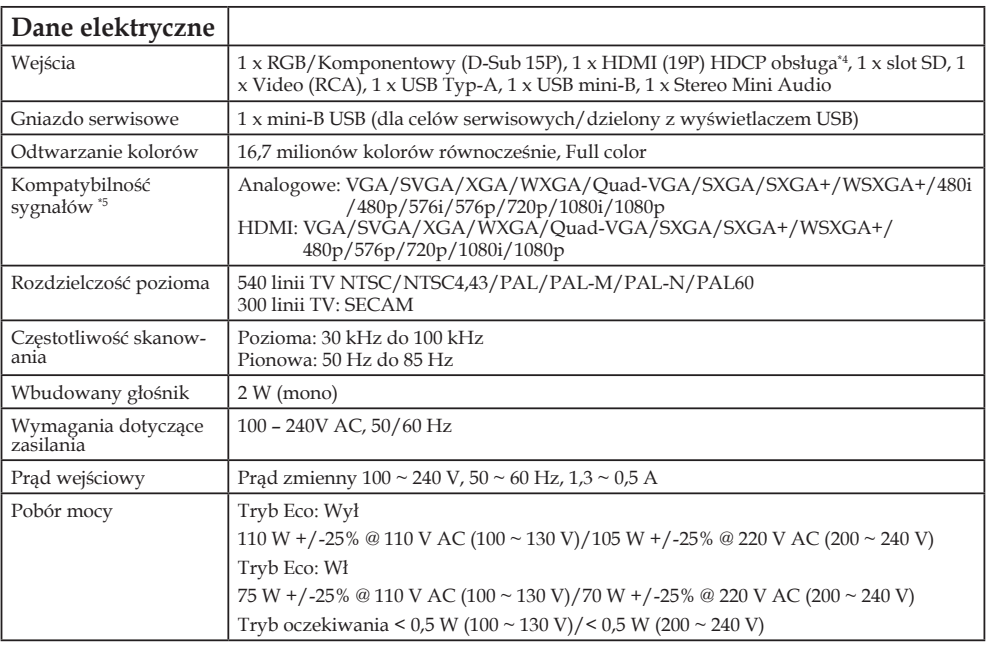

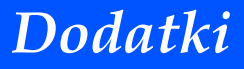

#### **Dane elektryczne**

\*4 HDMI® (głęboki kolor) z HDCP<br>Co to jest technologia HDCP/HDCP?<br>HDCP jest skrótem od High-bandwidth Digital Content Protection (szerokopasmowa ochrona zawartości<br>cyfrowej). HDCP jest to system zabezpieczający przed niele za polnocą cytrowych interiejsow wizuantych (DV1 – Digital visuantych przez register HDMI, nie oznacza to od razu nieprawidłowego działania projektora. Z powodu materiałów przez wejście HDMI, nie oznacza to od razu niepraw tion, LLC).

\*5 Obraz z jakąkolwiek rozdzielczością zostanie wyświetlony w technologii skalowania.

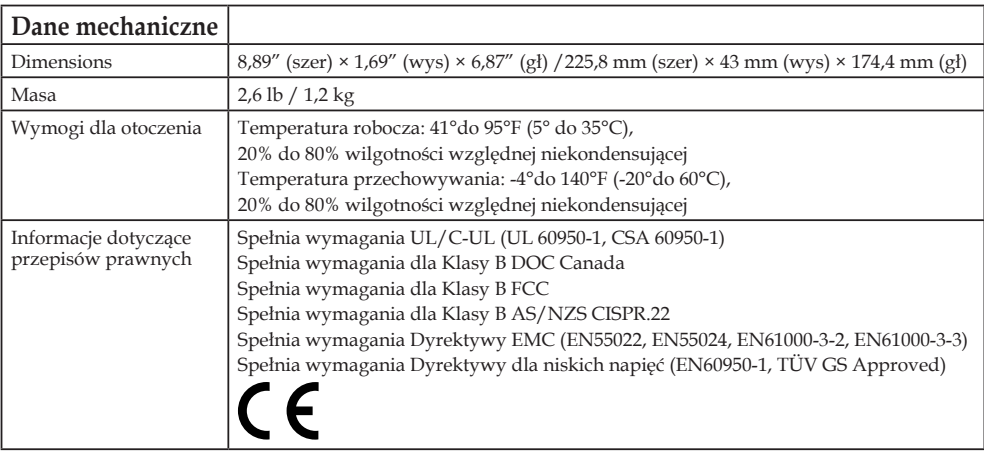

Więcej informacji na ten temat zawiera witryna:

USA: http://www.necdisplay.com/

Europa: http://www.nec-display-solutions.com/

Cały świat: http://www.nec-display.com/global/index.html

W celu uzyskania informacji dotyczących naszych opcjonalnych akcesoriów należy

odwiedzić naszą witrynę internetową lub zapoznać się z naszymi broszurami.

Parametry techniczne mogą ulec zmianie bez wcześniejszego powiadomienia.

### <span id="page-54-0"></span>**Tryby zgodności Analogowy RGB**

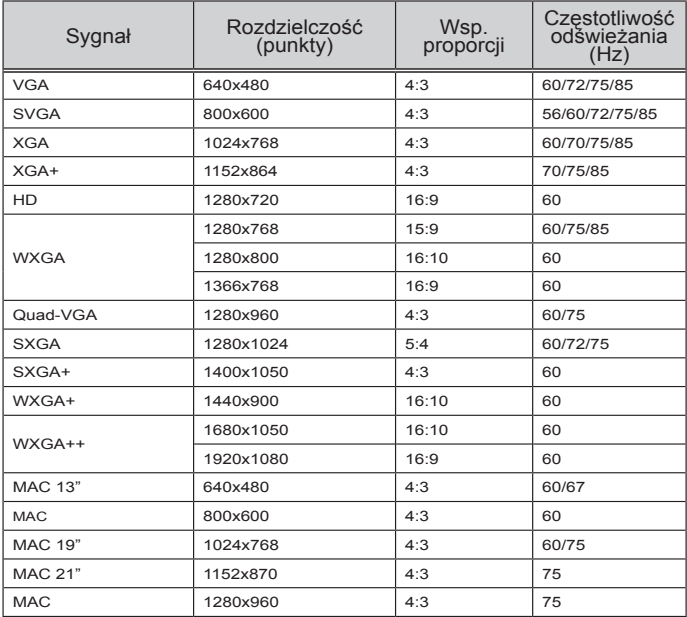

### **Component**

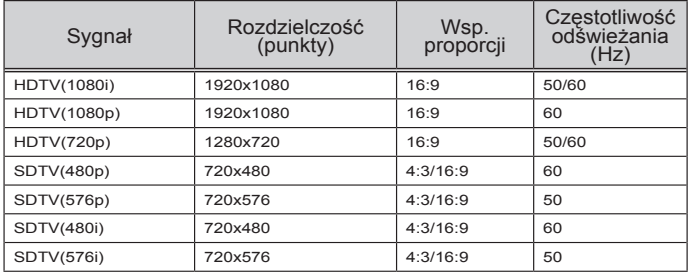

### <span id="page-55-0"></span>**HDMI**

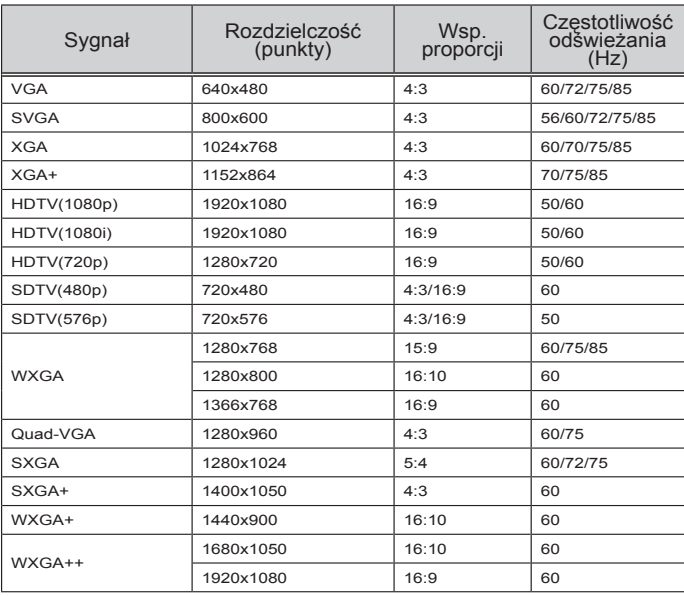

### **Kompozytowe wideo**

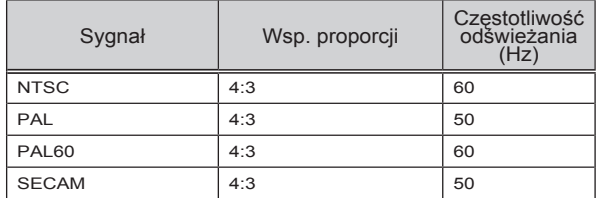

#### **WSKAZÓWKA:**

- Obraz z jakąkolwiek rozdzielczością zostanie wyświetlony w technologii skalowania.
- Synchronizacja w zielonym lub kompoztyowym sygnale synchronizacyjnym nie jest obsługiwana.
- Sygnały inne niż te wspomniane w powyższej tabeli mogą zostać wyświetlone niepoprawne. Jeśli dany problem się pojawi, proszę odświeżyć proporcje częstotliwości w swoim komputerze. Proszę zapoznać się z sekcją pomoc dotyczącą właściwości wyświetlania w swoim komputerze.

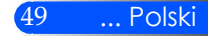

### <span id="page-56-0"></span>**Instalacja statywu**

- 1. Możesz zainstalować projektor używając statywu aparatu fotograficznego.
- 2. Specyfikacja statywu:
	- **Typ: 1/4"-20UNC**

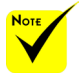

- OSTRZEŻENIE:
- Nie nalezy używać niepewnych powierzchni. W przeciwnym wypadku statyw może upaść i spowodować straty.
- Odnieś się do części instrukcji użytkownika dotyczącej statywu.
- Użyj statywu z maksymalną ładownością 1,2 kg lub więcej.
- Szeroko i równomiernie rozłóż nóżki przy motażu i instalacji projektora.
- Nie należy przedłużać stóp podczas używania windowego statywu.

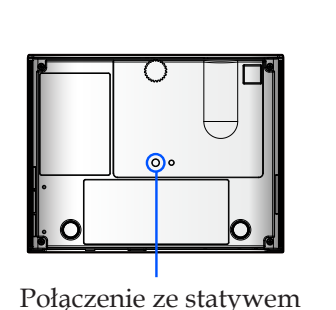

Statyw aparatu

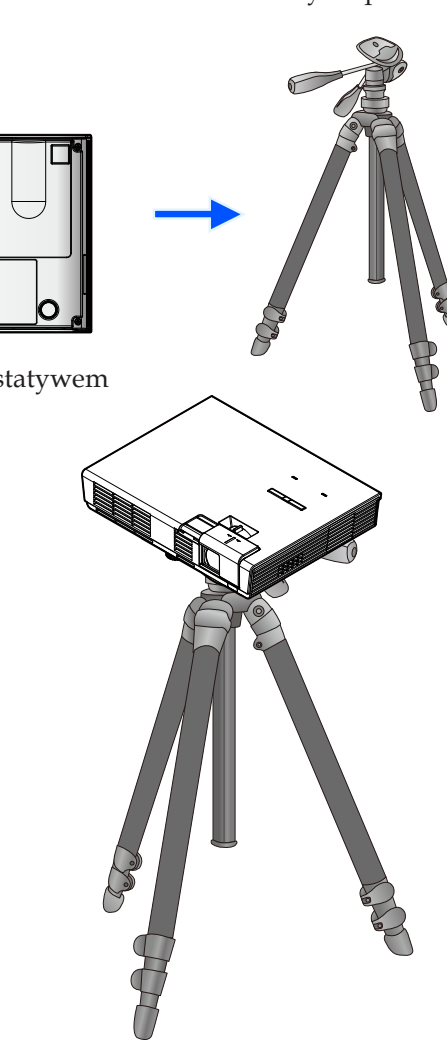

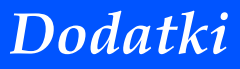

### **Cabinet Dimensions**

Jednostka: mm/cali

<span id="page-57-0"></span>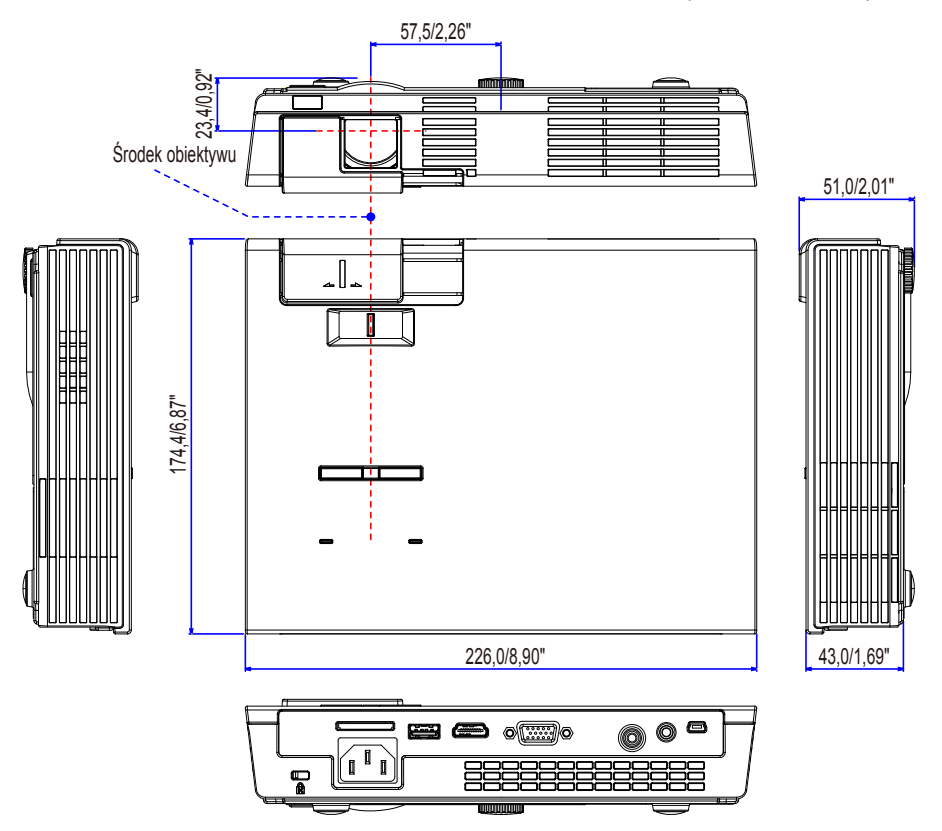

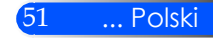

### <span id="page-58-0"></span>**Rozmieszczenie pinów złącza wejściowego D-Sub COMPUTER**

#### **15-pinowe złącze Mini D-Sub**

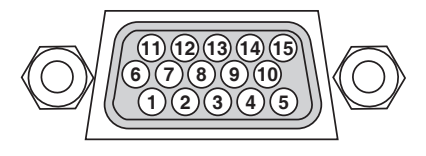

**Poziom sygnału Sygnał wideo: 0,7Vp-p (analogowy) Sygnał synchronizacji: Poziom TTL**

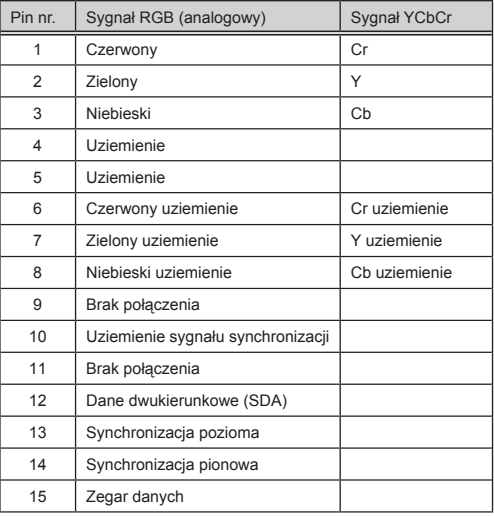

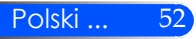

### <span id="page-59-0"></span>**Lista sprawdzeń przy usuwaniu usterek**

Przed skontaktowaniem się ze sprzedawcą lub serwisem, należy wykonać czynności podane na poniższej liście, aby upewnić się, że konieczna jest naprawa. Należy skorzystać z rozdziału "Usuwanie usterek" z niniejszej instrukcji. Poniższa lista sprawdzeń pomoże nam w bardziej skutecznym usunięciu problemu. \* Poniższe strony należy wydrukować.

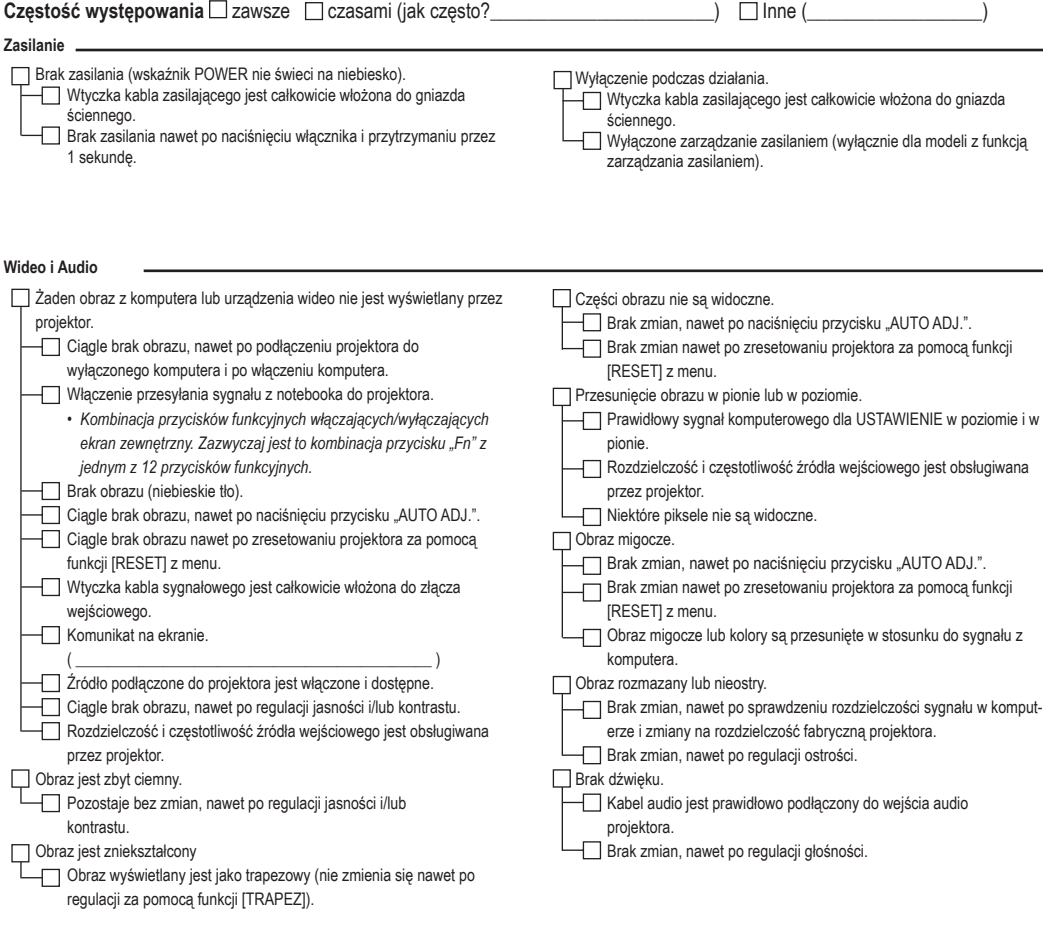

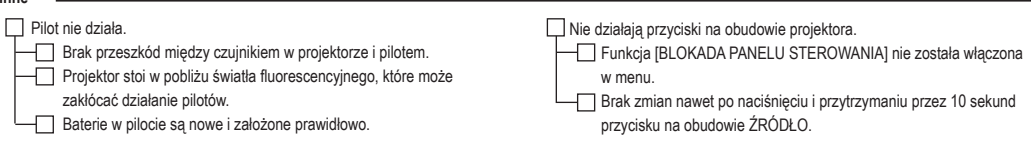

**Inne**

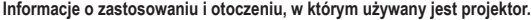

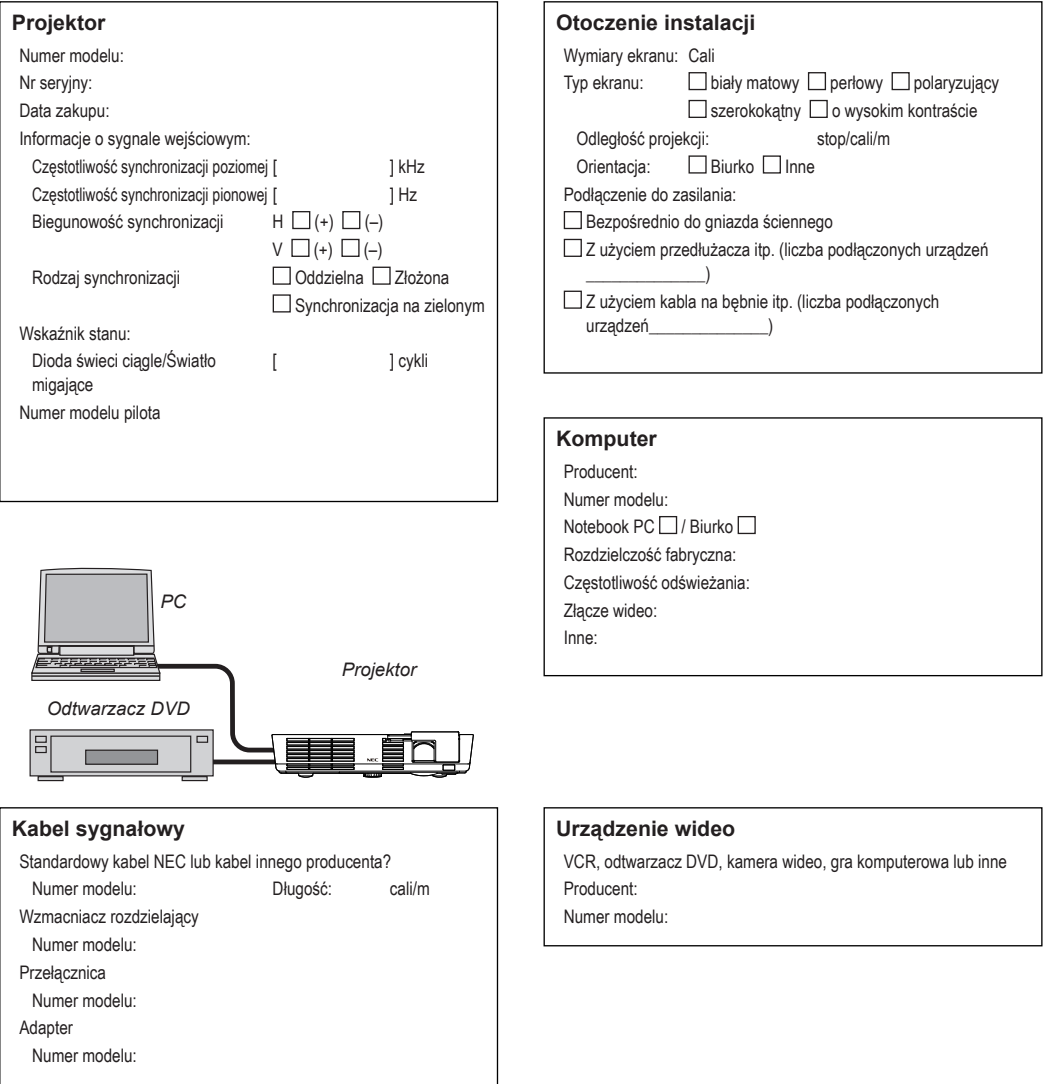

### <span id="page-61-0"></span>**Przewodnik TravelCare**

TravelCare — serwis dla międzynarodowych podróżników

Niniejszy produkt wyposażony jest w NEC "TravelCare" unikalną gwarancję międzynarodową i serwis naprawczy.

Dla szczegółowych informacji dotyczących TravelCare, odwiedź naszą stronę internetową (tylko w języku angielskim).

[http://www.nec-display.com/dl/en/pj\\_support/travel\\_care.htm](http://www.nec-display.com/dl/en/pj_support/travel_care.html)l

# **NEC**

© NEC Display Solutions, Ltd. 2011 7N951673